# GPCIe Development Kit User's Guide

# for GPCIe DevKit version 1.4.3

Last modified at : Feb. 8, 2013

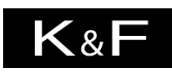

**Computing Research Co.** 

K & F Computing Research Co. E-mail: support@kfcr.jp

# **Contents**

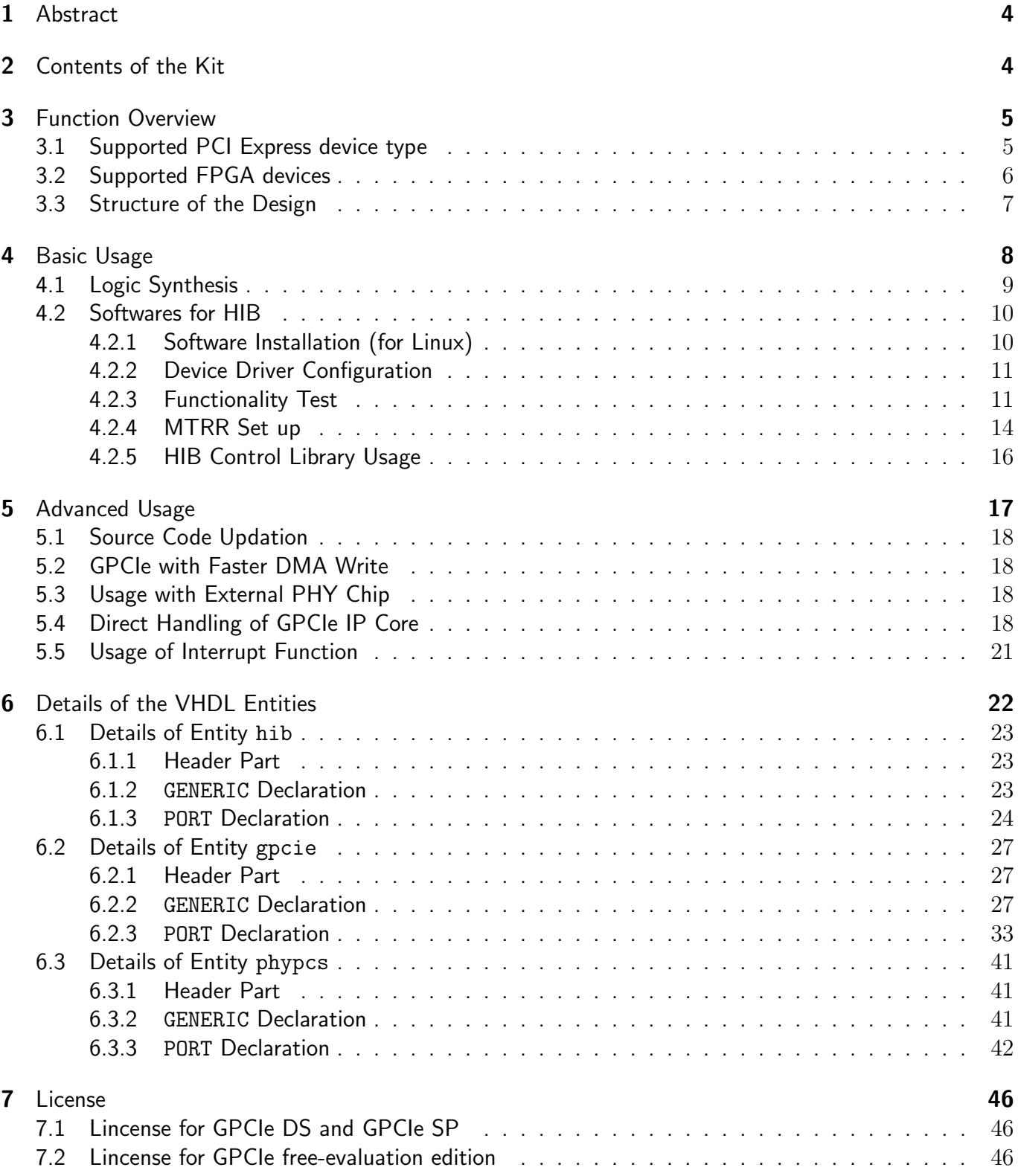

# Modification History **47**

# **1** Abstract

This document describes usage of the GPCIe Development Kit.

# **2** Contents of the Kit

GPCIe is a PCI Express IP core developed by K&F Computing Research Co. (hereafter KFCR). It provides a simple interface to the backend logic designed by the user. Combining GPCIe with the backend logic, the user can easily implement an interface to other PCI Express devices without detailed knowledge about PCI Express protocol.

The development kit includes the following three logic designs (all logic designs are provided as VHDL sources):

- 1. Host Interface Bridge (HIB) at the topmost layer of the GPCIe design hierarchy. It provides a simple and easy-to-use interface to the backend logic designed by the user.
- 2. GPCIe core, which implements the Transaction layer, the Data Link layer, and the PHY MAC sub layer defined by the PCI Express Specification, as well as the "Application layer" built over these three layers. PCI configuration registers and DMA controllers are built in this layer.
- 3. PHY, which implements the PHY PCS and PHY PMA sub layers using embedded Gigabit transceiver of Altera's FPGA devices.

The development kit also includes reference designs (i.e. a sample logic) to show usage of HIB, as well as its device driver and control library which run on the host computer.

The kit contains the following items:

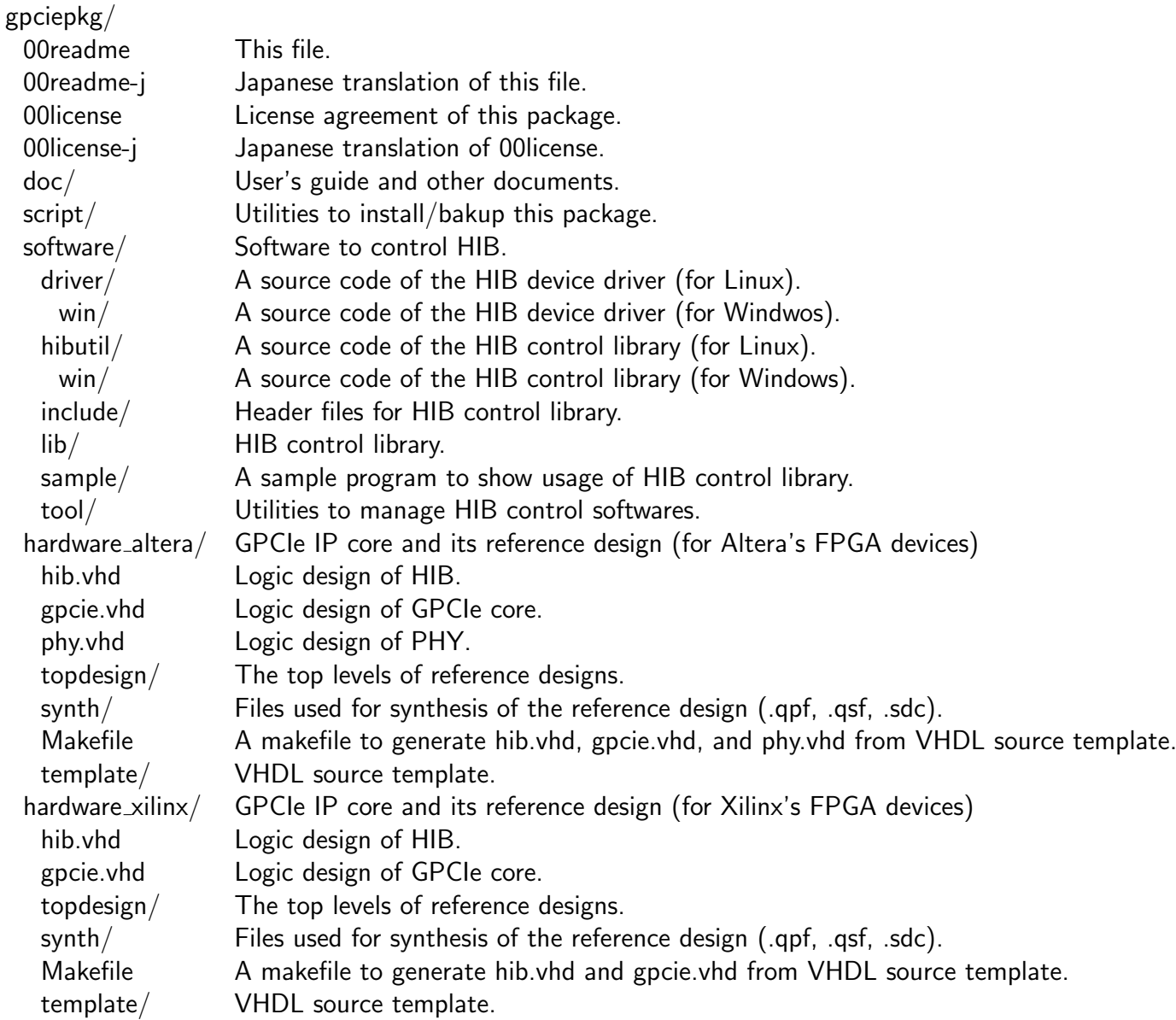

In section 3, we briefly overview GPCIe. In section 4, basic usage of GPCIe with HIB wrapper and with embedded transceiver is shown. In section 5, we give description for advanced usage, such as directly handle GPCIe IP core without HIB wrapper. Section 6 is devoted for detailed description of the VHDL entities.

Hereafter, all file locations are shown as relative path from the top directory of the development kit, gpciepkg/, unless otherwise specified.

# **3** Function Overview

#### **3.1** Supported PCI Express device type

GPCIe operates as an Endpoint. It does not operate as a Switch nor a Rootport (of a Root Complex).

# **3.2** Supported FPGA devices

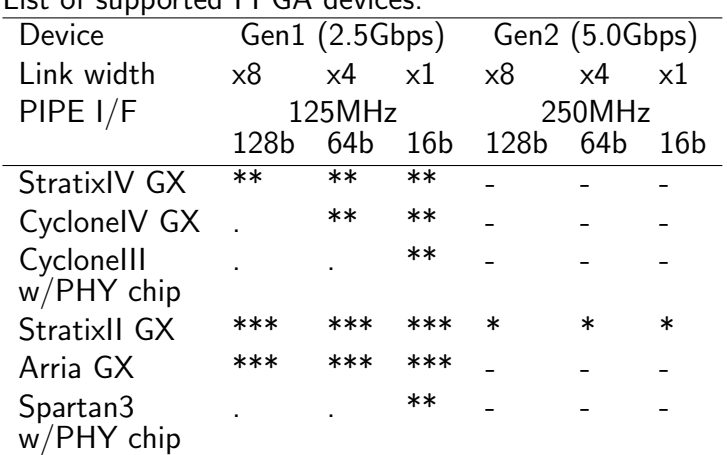

List of supported FPGA devices:

\*\*\* : Supported by all editions of GPCIe.

\*\* : Supported by GPCIe DS and GPCIe SP only (not supported by GPCIe free-evaluation edition nor by GPCIe2).

\* : Supported by GPCIe DS and GPCIe2 only (not supported by GPCIe free-evaluation edition nor by GPCIe SP).

. : Implemented for GPCIe DS but not tested yet.

# **3.3** Structure of the Design

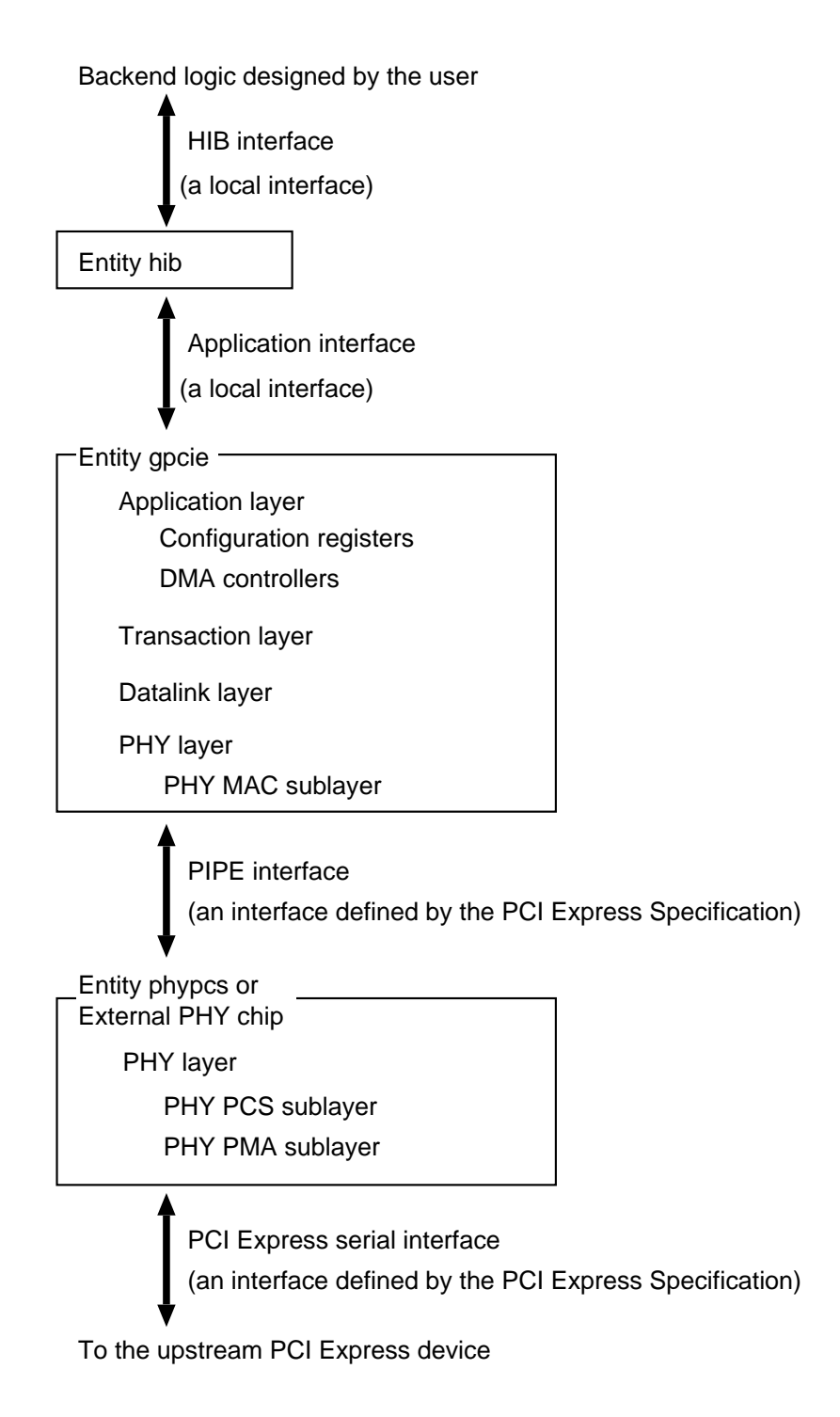

GPCIe consists of three entities, namely, hib, gpcie, and phypcs.

**Entity** hib is located at the topmost layer, which provides a simple interface to the backend logic designed by the user.

**Entity** gpcie implements the Transaction layer, the Data Link layer, and the PHY MAC sub layer defined by the PCI Express Specification, as well as the "Application layer" built over these three layers. PCI configuration registers and DMA controllers are built in this layer.

**Entity** phypcs implements the PHY PCS and PHY PMA sub layers using embedded transceiver of Altera's FPGA devices. This entity is not used when external PHY chips are used. In such a case, the PIPE interface of entity gpcie is connected to the PHY chips.

# **4** Basic Usage

In this section, basic usage of GPCIe with HIB wrapper and embedded transceiver is shown. For usage without HIB, and usage with external PHY chips, see section 5.

In order to use GPCIe from a logic designed by the user (hereafter backend logic), create an instance of entity hib. The backend logic communicate with the host computer (*i.e.* the upstream PCI Express device) via the HIB interface. HIB bridges data transfer via the PCI Express link and that via the HIB interface.

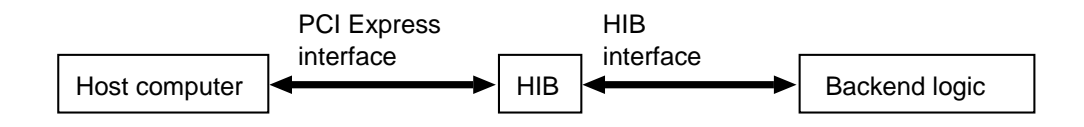

Data transfer from the host computer to HIB is performed by Program I/O (PIO) write. Data transfer from HIB to the host computer is performed by Direct Memory Access (DMA) write. Softwares to control these transfers are included in the development kit. Usage of the softwares will be described later.

Data transfer between HIB and the backend logic is performed using four signals (hib we, hib data, backend we, backend data) synchronized to a 125MHz clock clk out. The backend writes to HIB using data bus backend\_data, and its enable signal backend\_we. HIB writes to the backend using data bus hib\_data, and its enable signal hib\_we.

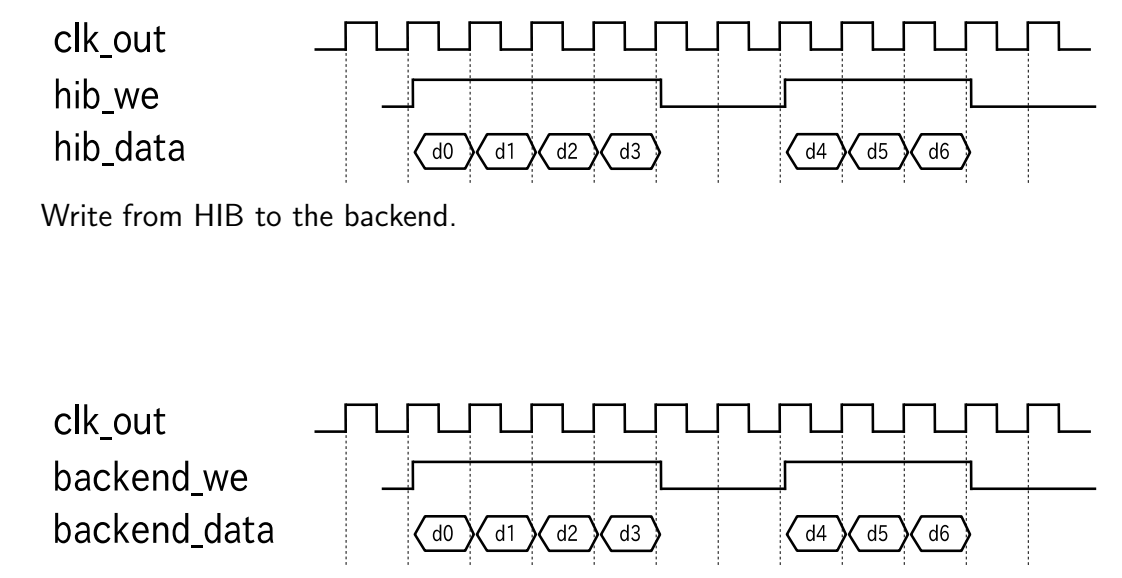

Write from the backend to HIB.

The backend cannot insert any delay during a write burst from HIB. The backend must receive all data whenever hib\_we is asserted.

HIB has an internal buffer to temporary store data written by the backend (By default, size of the buffer is set to 8k bytes). HIB sends contents of the buffer to the host computer, when HIB receives DMA write request from the host. The backend should watch over the buffer status. HIB itself does not check the buffer overflow.

DMA controllers and a PIO write controller reside in HIB. These controller can be accessed via HIB local registers mapped to the PCI Base Address Register 0 (BAR0) space.

The host computer performs PIO write onto the BAR2 space. HIB is designed so that it can achieve high transfer speed, if the page attribute of the BAR2 space region in use is set to write-combining mode (see the source code template/hibctl.vhd for implementation detail). A procedure to set the page attribute will be described in section 4.2.4.

You can find a sample logic at topdesign/ifpga xxx*{*8,4,1*}*.vhd, which shows the actual usage of HIB (here, xxx denotes device type, such as agx, s2gx, c3 and c4gx). In the following, we describe how to synthesise the sample logic, and how to control it from the host computer.

#### **4.1** Logic Synthesis

Use Altera's Quartus II for logic synthesis. Synthesis using other tools may be possible, but are not tested. You can find Quartus Project Files (.qpf) and a Quartus Setting Files (.qsf) at:

synth/ifpga\_xxx{8,4,1}.qpf synth/ifpga\_xxx{8,4,1}.qsf,

with which you can synthesize sample logics

topdesign/ifpga\_xxx{8,4,1}.vhd

to obtain an SRAM Object Files (.sof). These files can be used to configure KFCR's evaluation boards GPCIe-Eval-AGX8 and GPCIe2-Eval-S2GX8.

Note that only two VHDL source files:

hib.vhd topdesign/ifpga\_xxx{8,4,1}.vhd

are used for the synthesis. Although HIB internally uses entity gpcie and phypcs, gpcie.vhd and phy.vhd are not necessary. These are included into hib.vhd, just for user's convenience.

#### **4.2** Softwares for HIB

The development kit includes softwares to control HIB from the host computer. The softwares consist of two components: HIB device driver and HIB control library. Installation procedure and usage of the softwares are described in this section.

Note : For now, the softwares are available for Linux and Windows (GPCIe free-evaluation edition includes software for Linux only), and other platforms are currently not supported. However, this DOES NOT imply that design of HIB is OS dependent. HIB is designed independent of any specific OS, and can be controlled from platforms other than Linux and Windows, if appropriate softwares are provided.

**4.2.1** Software Installation (for Linux)

In order to install the softwares, run scripts/install.csh and follow its instruction.

```
kawai@localhost[1]>./scripts/install.csh
-----------------------------------------------
Host Interface Bridge (HIB) software package
 installation program.
-----------------------------------------------
     ------------------------------------
Installing HIB device driver...
------------------------------------
...
gcc -O0 -g -I. -I../include -o hibtest hibtest.c hibutil.c -lm
gcc -O0 -g -I. -I../include -o lsgrape lsgrape.c hibutil.c -lm
```
done

Note that a complete source tree of the Linux kernel is required for successful installation.

#### **4.2.2** Device Driver Configuration

Everytime the host computer is restarted, the HIB device driver need to be configured into the Linux kernel. In order to do this, change directory to driver/, and type make installmodule (You need the root permission).

```
[root@localhost driver]# make installmodule
./install0.csh
-- install module hibdrv --
hibdry: 1 HIB(s) found.
rm -f /dev/hibdrv[0-9]
/sbin/insmod -f hibdrv.ko
mknod /dev/hibdrv0 c 253 0
chgrp wheel /dev/hibdrv0
chmod 666 /dev/hibdrv0
crw-rw-rw- 1 root wheel 253, 0 Jul 9 12:59 /dev/hibdrv0
-- done --
```
This should plug-in the HIB device driver hibdrv into the kernel. You can use a command /sbin/lsmod to check the driver status. Output of the command should have a line that contains a word hibdrv.

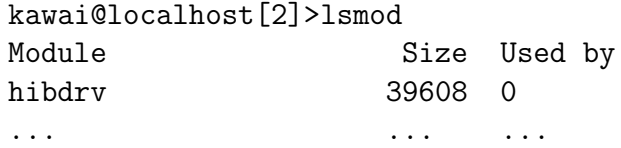

Once the device driver is properly configured, softwares running on the userland can access to HIB via the driver.

#### **4.2.3** Functionality Test

A command hibutil/hibtest can be used to check functionality of the HIB installed into the system. Run hibtest without argument to show its usage:

```
kawai@localhost[3]>./hibtest
usage: ./hibtest <test_program_ID>
   0) show contents of config & HIB-local registers [devid]
   1) reset DMA and FIFO [devid]
   2) clear HIB-internal FIFO [devid]
   3) show DMA status [devid]
   4) read config register <addr> [devid]
   5) write config register <addr> <val> [devid]
   6) read HIB local registers mapped to BAR0 <addr> [devid]
```

```
7) write HIB local registers mapped to BARO <addr> <val> [devid]
 8) read backend memory space mapped to BAR1 <addr> [devid]
 9) write backend memory space mapped to BAR1 <addr> <val> [devid]
10) check DMA read/write function <size> <sendfunc> [devid] (host <-> HIB)
11) measure DMA performance <sendfunc> [devid] (host <-> HIB)
12) measure DMA write performance [devid] (host <- HIB; bypass internal FIFO)
13) measure DMA read performance <sendfunc> [devid] (host -> HIB; bypass internal FIFO)
14) reset backend [devid]
15) raw PIO r/w & DMA r/w [devid]
16) measure DMA performance with multiple HIBs <sendfunc> <# of hibs>
    (host <-> HIBs internal FIFO)
17) measure DMA write performance with multiple HIBs <# of hibs> [devid offset]
    (host <- HIBs; bypass internal FIFO)
18) measure DMA read performance with multiple HIBs <sendfunc> <# of hibs> [devid offset]
    (host -> HIBs; bypass internal FIFO)
19) erase configuration ROM (EPCS64) [devid]
20) write .rpd to configuration ROM (EPCS64) <rpd-file> [devid]
21) read configuration ROM ID (0x10:EPCS1 0x12:EPCS4 0x14:EPCS16 0x16:EPCS64) [devid]
```

```
22) set pipeline clock frequency to (PCI-X_bus_freq * N / M) <N> <M> [devid]
```
Run hibtest 0 to show contents of the PCI configuration registers of the HIB:

kawai@localhost[4]>./hibtest 0 ## hib0: protocol : PCIe link width negotiated : x8 supported : x8 link speed negotiated : 2.5 Gb/s supported : 2.5 Gb/s max payload size negotiated : 128 byte supported : 256 byte max read request size : 256 byte configuration register: 0x00000000: 0x0e701b1a 0x00000004: 0x00100007 0x00000008: 0xff000001 0x0000000c: 0x00000008 0x00000010: 0xdf608008 0xdf608000 0x00000014: 0xdf610008 0xdf610000 0x00000018: 0xdf600008 0xdf600000 0x0000001c: 0x00000000 0x00000000 0x00000020: 0x00000000 0x00000024: 0x00000000 0x00000028: 0x00000000 0x0000002c: 0x0e701b1a 0x00000030: 0x00000000

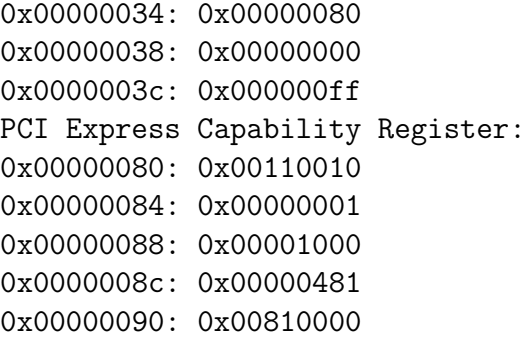

Run hibtest 10 10 1 to test loopback transfer. This will send 10 \* 8 byte data from the host computer by PIO write transfer. The HIB receives the data, and then send it back to the host computer by DMA write transfer. The host computer compares the data transmitted and received, and print OK if these are completely matched, print NG otherwise.

```
kawai@localhost[5]>./hibtest 10 10 1
# check hib[0] DMA read/write (host <-> HIB internal FIFO)
size 10
# hib[0] PIO write, and then DMA write (host <-> HIB internal FIFO)
clear DMA buf...
DMA read size: 10 words (80 bytes)
will dmar...
rbuf[0000]: 0x1111111111111111 wbuf[0000]: 0x1111111111111111
rbuf[0001]: 0x2222222222222222 wbuf[0001]: 0x2222222222222222
rbuf[0002]: 0x3333333333333333 wbuf[0002]: 0x3333333333333333
rbuf[0003]: 0x4444444444444444 wbuf[0003]: 0x4444444444444444
rbuf[0004]: 0x5555555555555555 wbuf[0004]: 0x5555555555555555
rbuf[0005]: 0x6666666666666666 wbuf[0005]: 0x6666666666666666
rbuf[0006]: 0x123456789abc0006 wbuf[0006]: 0x123456789abc0006
rbuf[0007]: 0x123456789abc0007 wbuf[0007]: 0x123456789abc0007
rbuf[0008]: 0x123456789abc0008 wbuf[0008]: 0x123456789abc0008
rbuf[0009]: 0x123456789abc0009 wbuf[0009]: 0x123456789abc0009
---- transfer size reached ----
rbuf[0010]: 0x123456789abc000a wbuf[0010]: 0xfedcba987654000a
rbuf[0011]: 0x123456789abc000b wbuf[0011]: 0xfedcba987654000b
done
 10 words (80 bytes).
OK
```
Run hibtest 12 to measure performance of the DMA write transfer (write from HIB to the host).

```
kawai@localhost[6]>./hibtest 12
```

```
# hib[0] DMA write (host <- HIB)
size: 1024 DMA write: 1.562367 sec 512.043597 MB/s
size: 2048 DMA write: 1.101087 sec 726.554697 MB/s
size: 4096 DMA write: 0.857353 sec 933.104598 MB/s
size: 8192 DMA write: 0.739353 sec 1082.027209 MB/s
size: 16384 DMA write: 0.680854 sec 1174.995203 MB/s
size: 32768 DMA write: 0.651100 sec 1228.690060 MB/s
```
Run hibtest 13 1 to measure performance of the PIO write transfer (write from the host to HIB).

```
kawai@localhost[7]>./hibtest 13 1
```

```
# hib[0] PIO write (host -> HIB)
size: 64 PIO write: 2.037641 sec 392.610858 MB/s
size: 128 PIO write: 1.233335 sec 648.647763 MB/s
size: 256 PIO write: 0.822831 sec 972.253211 MB/s
size: 512 PIO write: 0.639186 sec 1251.591587 MB/s
size: 1024 PIO write: 0.620417 sec 1289.455073 MB/s
size: 2048 PIO write: 0.620460 sec 1289.365885 MB/s
size: 4096 PIO write: 0.620398 sec 1289.495211 MB/s
size: 8192 PIO write: 0.620425 sec 1289.438721 MB/s
size: 16384 PIO write: 0.620416 sec 1289.457550 MB/s
```
Usage of hibtest not shown above, see the source code hibutil/hibtest.c.

#### **4.2.4** MTRR Set up

The host computer performs PIO write via the BAR2 space. HIB is designed so that it can achieve high transfer speed, if the page attribute of the BAR2 space region in use is set to the *write-combining* mode. If the mode is not set, the speed would be reduced to 20% or lower of the peak.

The mode of the BAR2 space can be set via MTRR (memory type range register) of the host computer. In order to set the mode to write-combining, run scripts/setmtrr.csh (You need the root permission). The script searches for a free (*i.e.* not used by other device) MTRR, and using that MTRR, set the BAR2 space to the write-combining mode.

```
[root@localhost driver]# ./setmtrr.csh
Searching for HIB(s)... Found 0 PCI-X HIB(s). Found 1 PCIe HIB(s).
Found 1 HIB(s) in total.
Trying to set 1 MTRR(s)...
    echo "base=0xdf600000 size=0x1000 type=write-combining" > /proc/mtrr
Done.
current setting of MTRRs:
reg00: base=0x00000000 ( 0MB), size=2048MB: write-back, count=1
```
reg01: base=0x80000000 (2048MB), size=1024MB: write-back, count=1

reg02: base=0x100000000 (4096MB), size=200704MB: write-back, count=1 reg03: base=0x200000000 (8192MB), size=1024MB: write-back, count=1 reg04: base=0xdf600000 (3574MB), size= 4KB: write-combining, count=1

The output should include a line containing "base=0xAAAAAAAA (XXXXMB), size  $=$  4kB: writecombining", where AAAAAAAA denote the start address of the BAR2 space of HIB. The value can be checked by hibtest 4 18:

```
kawai@localhost[8]>../hibutil/hibtest 4 18
hib[0] config 0x00000018: 0xdf600008
```
**Note1:** The BAR2 space may not be set up to the write-combining mode, if, for example, all 8 existing MTRRs are already used by other devices, or, the total size of the main memory exceeds 4GB and the chipset cannot handle I/O remapping. Depending on the chipset, this problem may be avoided (*e.g.* by setting I/O remapping of the main memory to address higher than 4GB, or setting memory hole granularity to a larger value). Refer to the manual of the chipset or the mother board.

**Note2:** MTRR set up may not be necessary if the Linux kernel version is 2.6.26 or higher, and PAT (page attribute table) support is enabled. In order to see if it is enabled or not, look inside the Linux header files *e.g.,* /usr/src/linux/include/linux/autoconf.h and check if CONFIG X86 PAT is defined or not.

Running hibtest 13 1 before and after the write-combining mode set up, you can see improvement of the PIO write performance:

Before the write-combining mode set up (x8 link) :

```
kawai@localhost[9]>./hibtest 13 1
# hib[0] PIO write (host -> HIB)
size: 64 PIO write: 7.319836 sec 109.292068 MB/s
size: 128 PIO write: 6.857664 sec 116.657799 MB/s
size: 256 PIO write: 6.597888 sec 121.250922 MB/s
size: 512 PIO write: 6.458101 sec 123.875423 MB/s
size: 1024 PIO write: 6.404411 sec 124.913905 MB/s
size: 2048 PIO write: 6.397210 sec 125.054514 MB/s
size: 4096 PIO write: 6.387041 sec 125.253617 MB/s
size: 8192 PIO write: 6.390173 sec 125.192230 MB/s
size: 16384 PIO write: 6.384816 sec 125.297269 MB/s
```
After the write-combining mode set up (x8 link) :

kawai@localhost[10]>./hibtest 13 1 # hib[0] PIO write (host -> HIB) size: 64 PIO write: 2.037641 sec 392.610858 MB/s size: 128 PIO write: 1.233335 sec 648.647763 MB/s size: 256 PIO write: 0.822831 sec 972.253211 MB/s size: 512 PIO write: 0.639186 sec 1251.591587 MB/s

```
size: 1024 PIO write: 0.620417 sec 1289.455073 MB/s
size: 2048 PIO write: 0.620460 sec 1289.365885 MB/s
size: 4096 PIO write: 0.620398 sec 1289.495211 MB/s
size: 8192 PIO write: 0.620425 sec 1289.438721 MB/s
size: 16384 PIO write: 0.620416 sec 1289.457550 MB/s
```
#### **4.2.5** HIB Control Library Usage

HIB control library provides an API to handle data transfer between the host computer and HIB. In order to use the library, include a header file include/hibutil.h into your own source code (written in C or  $C_{++}$ ), and link lib/libhib.a.

Descriptions for substantial functions provided by the library are given below. For usages of other functions, look inside the source code hibutil/hibutil.c.

**Hib\* hib openMC(int devid)** Obtains access permission of a HIB that has a device ID devid. If the HIB is already obtained by another process, this function blocks. The device ID devid is a small integer uniquely assigned to each HIB. When *n* HIBs are installed in the system, one of device IDs from 0 to  $n-1$  is assigned to each of them.

**hib openMC(void)** returns a pointer to a variable of type Hib. The variable stores information necessary to manage the HIB device opened. Some API functions require the pointer as their argument  $(cf. hib_dmaxMC).$ 

**void hib closeMC(int devid)** Release access permission of a HIB that has a device ID devid, so that other process can obtain it.

**void hib piowMC(int devid, int size, UINT64 \*buf)** writes data stored in the main memory to a HIB that has a device ID devid. Size of the data is given by size (in 8-byte unit), and the start address is given by buf.

For the buffer pointed by buf, you can specify a memory region allocated by a usual method, such as an array of type UINT64 statically allocated, or a region dynamically allocated by malloc().

**void hib start dmawMC(int devid, int size, UINT64 \*buf)** sends a DMA-write request to a HIB that has a device ID devid, which will kick off a data transfer from the HIB to the host. Size of the data is given by size (in 8-byte unit), and the address of the receiving buffer is given by buf.

Note that you CANNOT specify an arbitrary memory region as the receiving buffer. Only a memory region pointed to by h->dmaw buf, or h->dmaw buf+offset can be used as buf. Here, h denotes a pointer to a variable of type Hib returned by hib\_openMC(), and the value of offset+size should not exceed 32k byte. The address pointed by h->dmaw\_buf is a continuous memory region allocated inside the Linux kernel space, which is mapped to the userland. In order to store the data received from the HIB into a buffer in the userland, such as a statically allocated array, or a region dynamically allocated by malloc(), you need to copy the data from h->dmaw\_buf to the buffer.

**int hib finish dmawMC(int devid)** waits for completion of a DMA write transfer started by hib\_start\_dmawMC().

**UINT32 hib config readMC(int devid, UINT32 addr)** reads the value of the PCI Configuration Register address addr of a HIB that has a device ID devid.

**void hib config writeMC(int devid, UINT32 addr, UINT32 value)** writes a value to the PCI Configuration Register address address of a HIB that has a device ID devid.

**UINT32 hib mem readMC(int devid, UINT32 addr)** reads the value of the HIB Local Register address addr of a HIB that has a device ID devid. See template/hibctl. vhd for the address map of the Local Register.

**void hib mem writeMC(int devid, UINT32 addr, UINT32 value)** writes a value to the HIB Local Register address address of a HIB that has a device ID devid.

An Example Program using the HIB Control Library :

You can find an example of application program at sample/loopback.c, which internally uses the HIB control library. It performs a simple loopback transfer: It transmit 10 \* 8 byte data from the host computer. HIB receives the data, and then send it back to the host computer. The host computer compares the data transmitted and received, and report the result.

```
kawai@localhost[9]>./loopback
0x0000 sent : 0x123456789abc0000 received : 0x123456789abc0000 OK
0x0001 sent : 0x123456789abc0001 received : 0x123456789abc0001 0K
0x0002 sent : 0x123456789abc0002 received : 0x123456789abc0002 OK
0x0003 sent : 0x123456789abc0003 received : 0x123456789abc0003 OK
0x0004 sent : 0x123456789abc0004 received : 0x123456789abc0004 OK
0x0005 sent : 0x123456789abc0005 received : 0x123456789abc0005 OK
0x0006 sent : 0x123456789abc0006 received : 0x123456789abc0006 OK
0x0007 sent : 0x123456789abc0007 received : 0x123456789abc0007 OK
0x0008 sent : 0x123456789abc0008 received : 0x123456789abc0008 OK
0x0009 sent : 0x123456789abc0009 received : 0x123456789abc0009 OK
```
# **5** Advanced Usage

In this section, advanced usages of GPCIe are described. In section 5.1, a procedure to apply modifications to the source code of the GPCIe logic design is described. Section 5.2 suggest an alternative design of GPCIe to improve DMA write performance. In section 5.3, necessary modifications to the HIB design are described, in order to use external PHY chips instead of the embedded transceivers. In section 5.4, a method to directly (*i.e.*, without HIB wrapper) control GPCIe IP core is given. In section 5.5, usage of interrupt function is described.

#### **5.1** Source Code Updation

Source code of GPCIe is split into multiple VHDL files in template/ directory. For user's convenience, all files which entity hib relies on are packed into a single file hib. vhd. Similarly, files necessary for entity gpcie and phypcs are packed into gpcie.vhd and phy.vhd, respectively.

When you modified the source code, change directory to gpciepkg and run make for updation, so that the modifications are reflected to hib.vhd, gpcie.vhd, and phy.vhd.

#### **5.2** GPCIe with Faster DMA Write

Source code of GPCIe in template/ directory includes highly optimized modules for DMA write transfer. However, these modules are not used by default, since these modules require special care for timing, in order to satisfy timing constraints on Arria GX. In order to activate these modules, change directory to gpciepkg and run make fast. This will generate hib0.vhd and gpcie0.vhd. These are the optimized version of hib. vhd and gpcie0. vhd, respectively. At the best case, the speed would be improved about 20% for DMA write transfer. The speeds of PIO write transfer and DMA read transfer are not affected.

#### **5.3** Usage with External PHY Chip

In order to use external PHY chips instead of the embedded transceivers, you need to modify entity hib defined in template/hibtop.vhd (The modified logic is included in GPCIe DS and GPCIe SP package, but not in GPCIe free-evaluation edition).

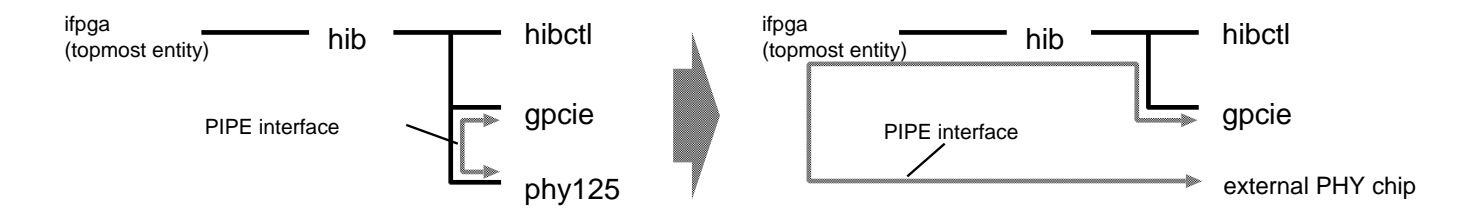

Entity hib internally uses instances of three entities: hibctl, gpcie, and phypcs. You need two modifications for these instances. First, remove the instance of phypcs, and also remove the PIPE interface connection between phypcs and gpcie. The instance phypcs is a wrapper for the embedded transceivers that implements PHY PCS and PHY PMA sub layers. These layers are realized by the external PHY chips, and thus phypcs is no longer necessary.

Next, connect the PIPE interface of the instance gpcie to that of the PHY chips. To do this, you need to hardwire I/O pins of the PHY chips and the FPGA device. Then assign the I/O pins to the ports of the topmost entity, and connect these ports to corresponding ports of the hib instance, as well as those of the gpcie instance.

#### **5.4** Direct Handling of GPCIe IP Core

Although the HIB wrapper provides a simple interface to the backend logic, it cannot take full advantage of GPCIe functionalities. For example, in order to:

• implement PIO read/write transfer with address, byte enable, and wait control,

- *•* assign all Base Address Space (BAR0..5) to arbitrary purpose,
- *•* use multiple DMA channels (8 channels at max) or
- *•* issue an interrupt (see section 5.5),

you need to handle GPCIe IP core directly (*i.e.,* without HIB) from the backend logic. For this purpose, instantiate entity gpcie (which is defined in gpcie.vhd) in your design. Then, in order to use the embedded transceivers, instantiate entity phypcs (defined in phy.vhd) also, and connect the PIPE interface of these two instances each other.

The backend can communicate with GPCIe IP core in two different transfer modes, namely, slave read/write transfer and master read/write transfer. In the slave read/write transfer, GPCIe read/write from/to the backend following PIO read/write requests from the host computer. In the master read/write transfer, the backend read/write from/to GPCIe following requests from DMA controllers. Timing charts for these transfers are shown below. A timing chart for DMA controller is alow shown. See section 6 for the meanings of the signals in the charts.

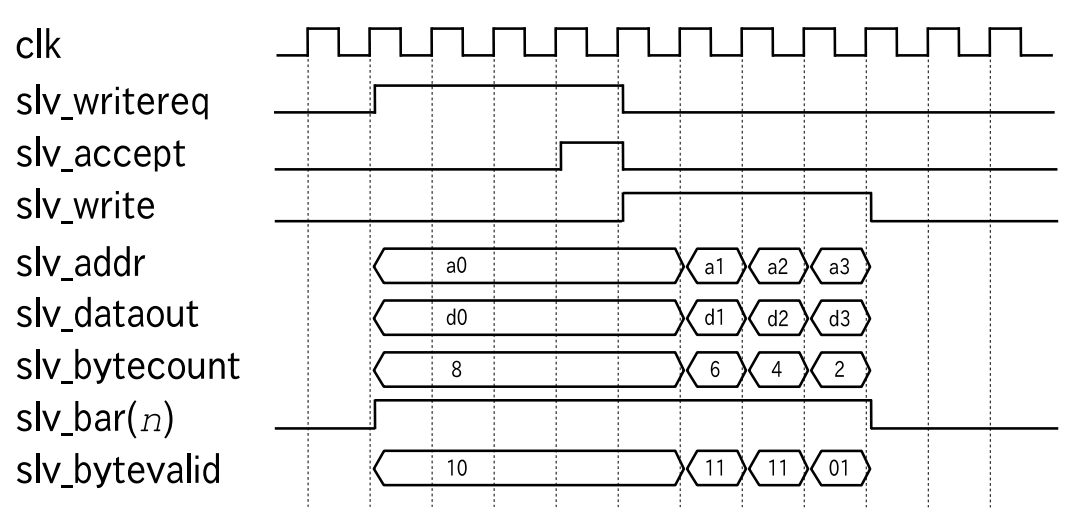

Slave write (GPCIe writes to the backend): GPCIe requests a write transfer by asserting sly\_writereq. The backend accept the request by asserting sly\_accept when ready. GPCIe starts the write transfer immediately after the clock cycle slv accept is asserted. The data is transfered from the host computer to the PCIe device.

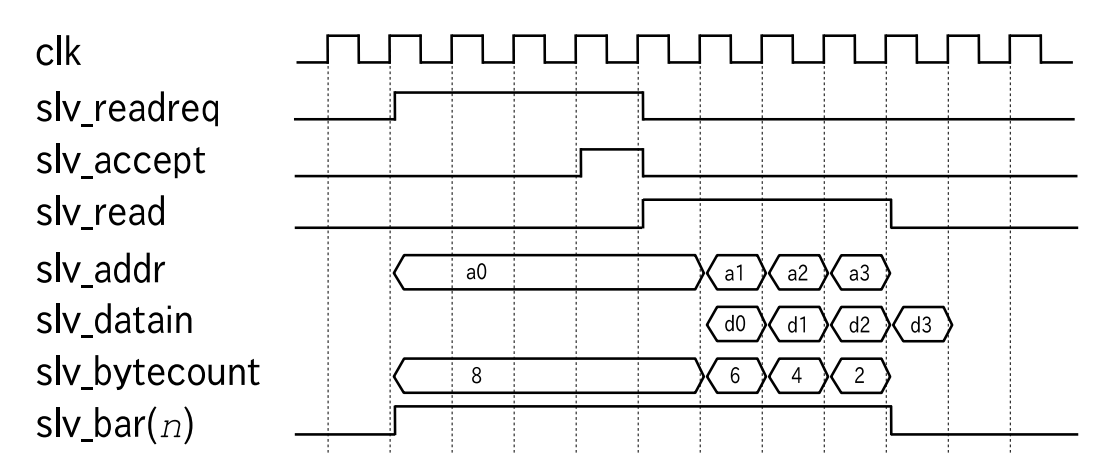

Slave read (GPCIe reads from the backend): GPCIe requests a read transfer by asserting slv\_readreq. The backend accept the request by asserting slv\_accept when ready. GPCIe starts the read transfer immediately after the clock cycle slv accept is asserted. The data is transfered from the PCIe device to the host computer.

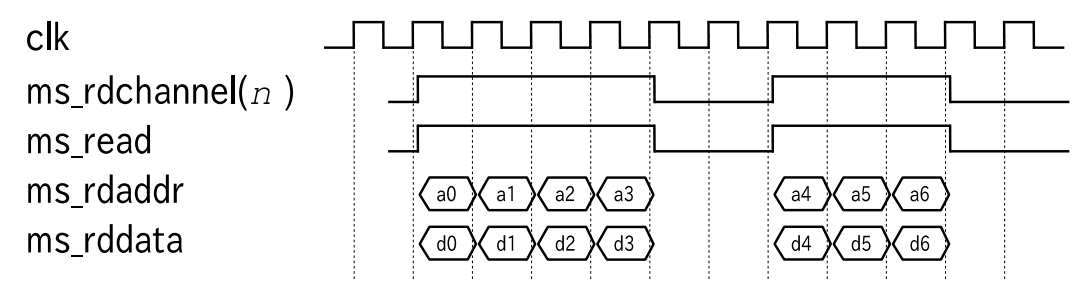

Master read (The backend reads from GPCIe): The data is transfered from the host computer to the PCIe device.

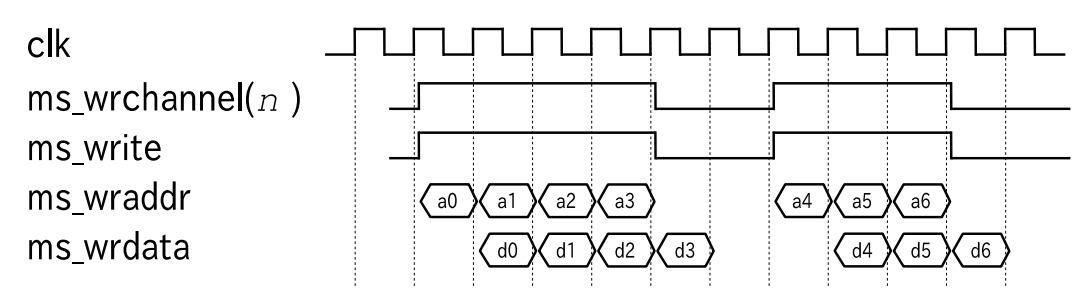

Master write (The backend write to GPCIe): The data is transfered from the PCIe device to the host computer.

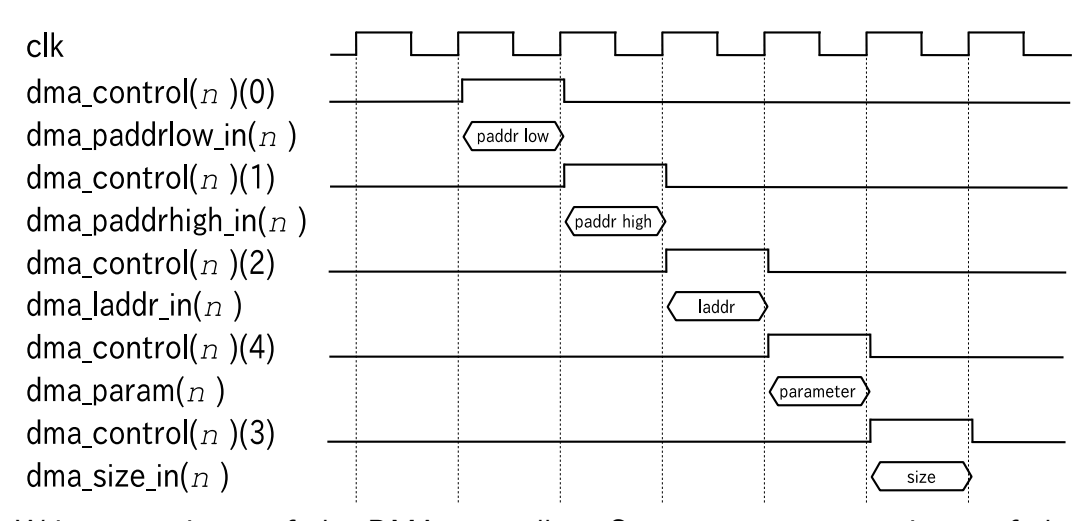

Write to registers of the DMA controller: Set parameters to registers of the DMA controller. The DMA transfer starts when the data size is set by asserting  $d$ ma<sub>-control(*n*)(3). Here, *n* denotes channel number of the DMA controller.</sub>

#### **5.5** Usage of Interrupt Function

GPCIe supports interrupt both with INTx and MSI (GPCIe DS and GPCIe SP only. Not supported by GPCIe free-evaluation edition).

For the interrupt handling, the following ports are provided to the backend logic:

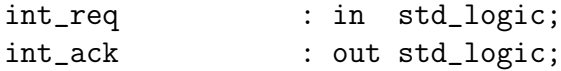

The backend asserts int req to request interrupt. GPCIe issues an interrupt, and then asserts int ack. The backend should keep int req asserted until int ack is asserted, and deassert int req as soon as int ack is asserted. When int req is deasserted, GPCIe deasserts int ack to indicate it is ready for the next request. The backend have to wait for deassertion of int ack before requesting the next interrupt.

In ordet to use interrupt, the following generic parameters of the entity gpcie must be set up accordingly:

#### **Interrupt with INTx**

- Set generic parameter CFG\_COMMAND\_INIT bit 10 of the entity gpcie to 1, so that INTx interrupt is enabled.
- Set generic parameter CFG\_INT\_PIN\_INIT of the entity gpcie to specify the interrupt pin.

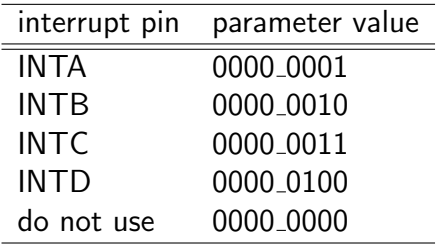

*•* The Root Complex assign IRQ to the device during the boot process. The assigned value is set to address 3Ch of the PCI Configuration Register.

#### **Interrupt with MSI**

MSI offers more flexible method of interrupt compared to INTx. Using MSI, the device can issue a memory write command to an arbitrary address of the Root Complex. However, it should be noted that this method may not be supported by all the hosts (*i.e*, Root Complexes) on the market.

In order to use MSI, set generic parameter CFG\_COMMAND\_INIT bit 10 of the entity gpcie to 0, so that INTx interrupt is disabled. In order to see whether the Root Complex supports MSI or not, check ther 0th bit of the MSI Control Register. During the boot process, the bit is set to 1 by the Root Complex. The memory write command is issued using address and data stored in MSI Address and MSI Data registers, respectively. In the case of GPCIe, the MSI Control Register, MSI Address and MSI Data are mapped to the PCI Configuration Register as follows:

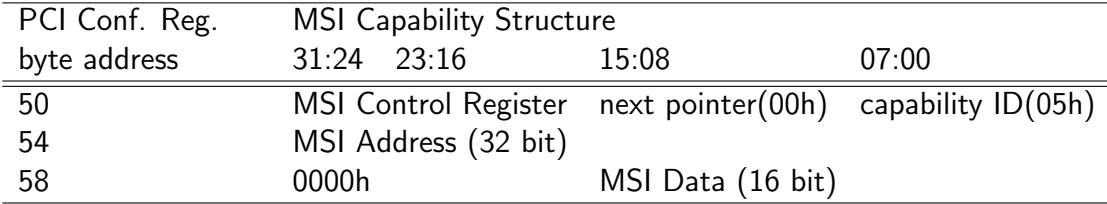

# **6** Details of the VHDL Entities

VHDL entities hib, gpcie, and phypcs have various generic parameters and I/O ports. In the following, description for their substantial generic parameters and all I/O ports are given.

# **6.1** Details of Entity hib

#### **6.1.1** Header Part

For successful compilation, you need to use a package gpciepkg, as well as some other packages defined in standard libraries. The package gpciepkg is defined in gpciepkg.vhd.

Example :

```
library ieee;
use ieee.std_logic_1164.all;
use ieee.std_logic_arith.all;
use work.gpciepkg.all;
```
#### **6.1.2** GENERIC Declaration

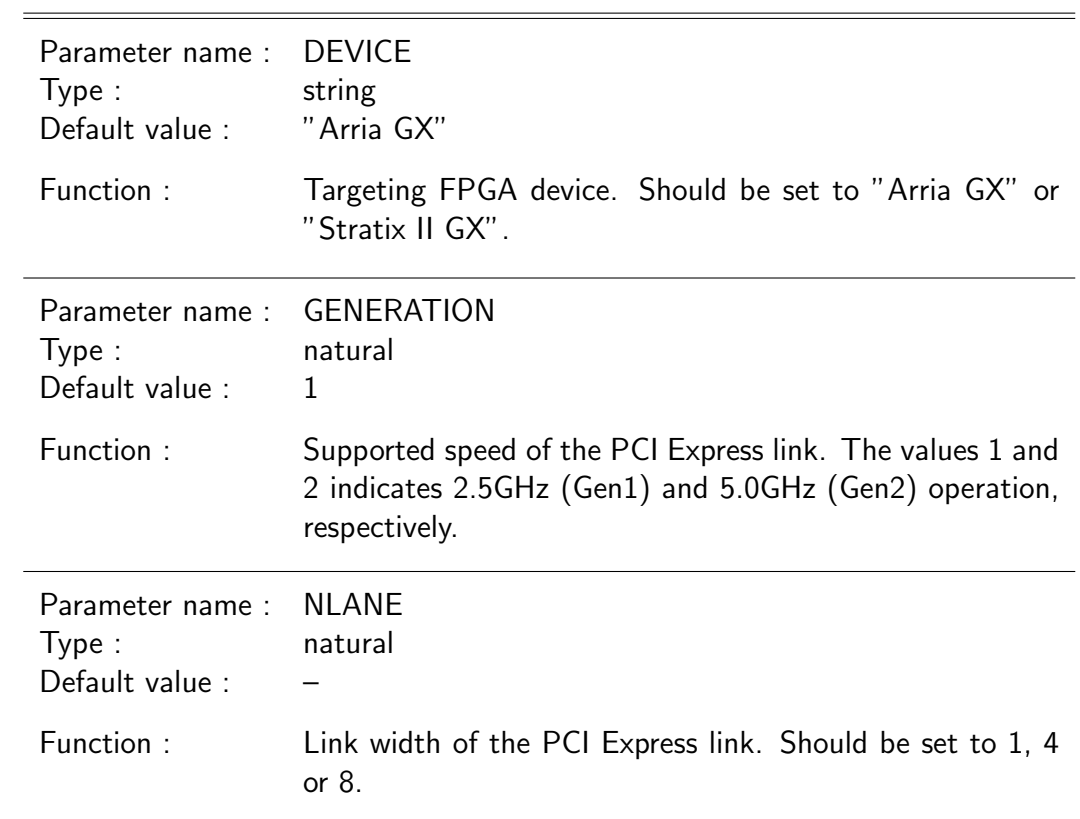

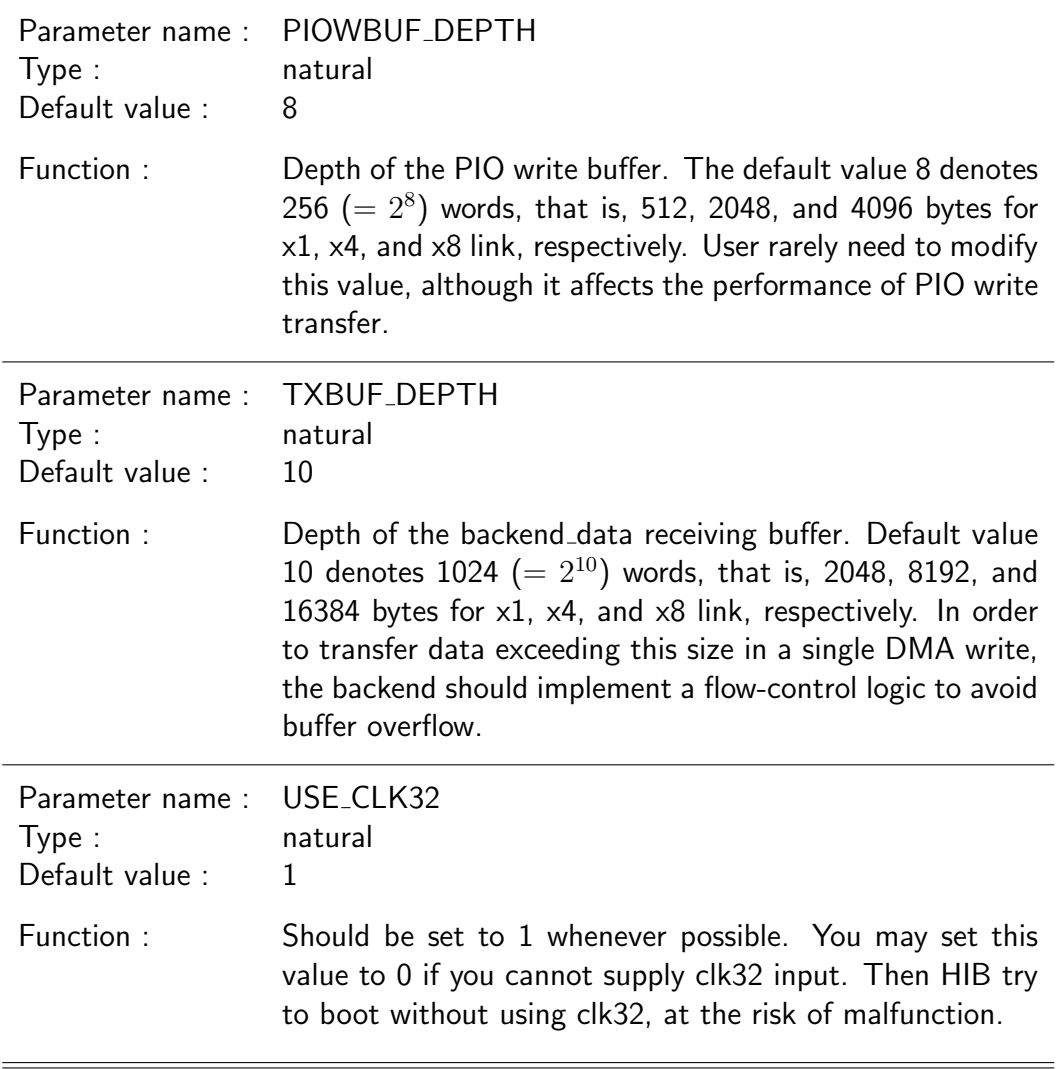

### **6.1.3** PORT Declaration

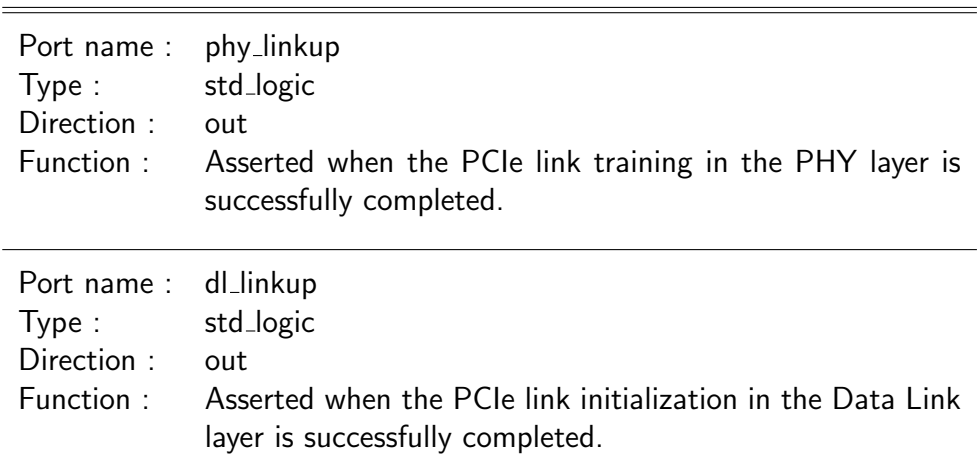

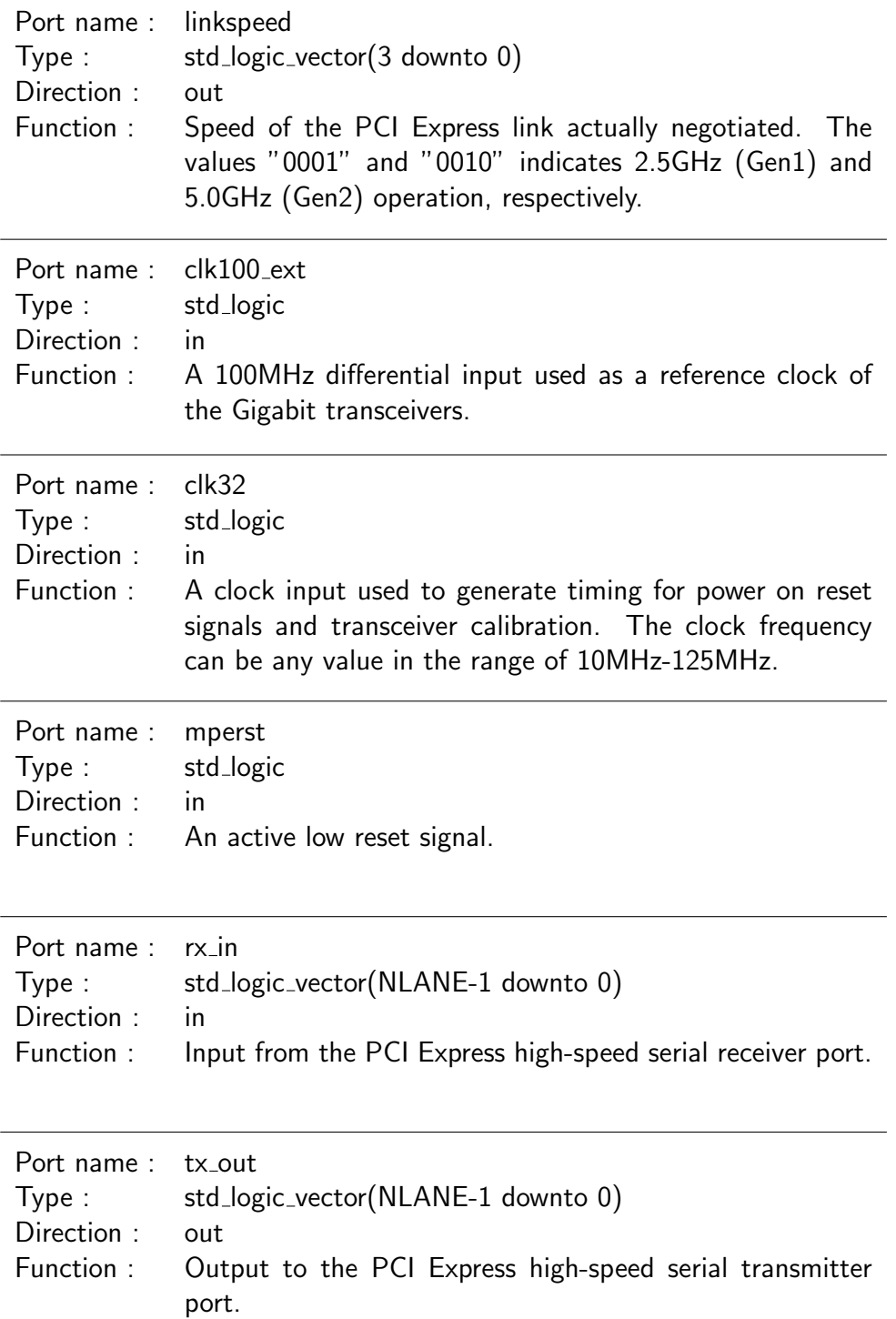

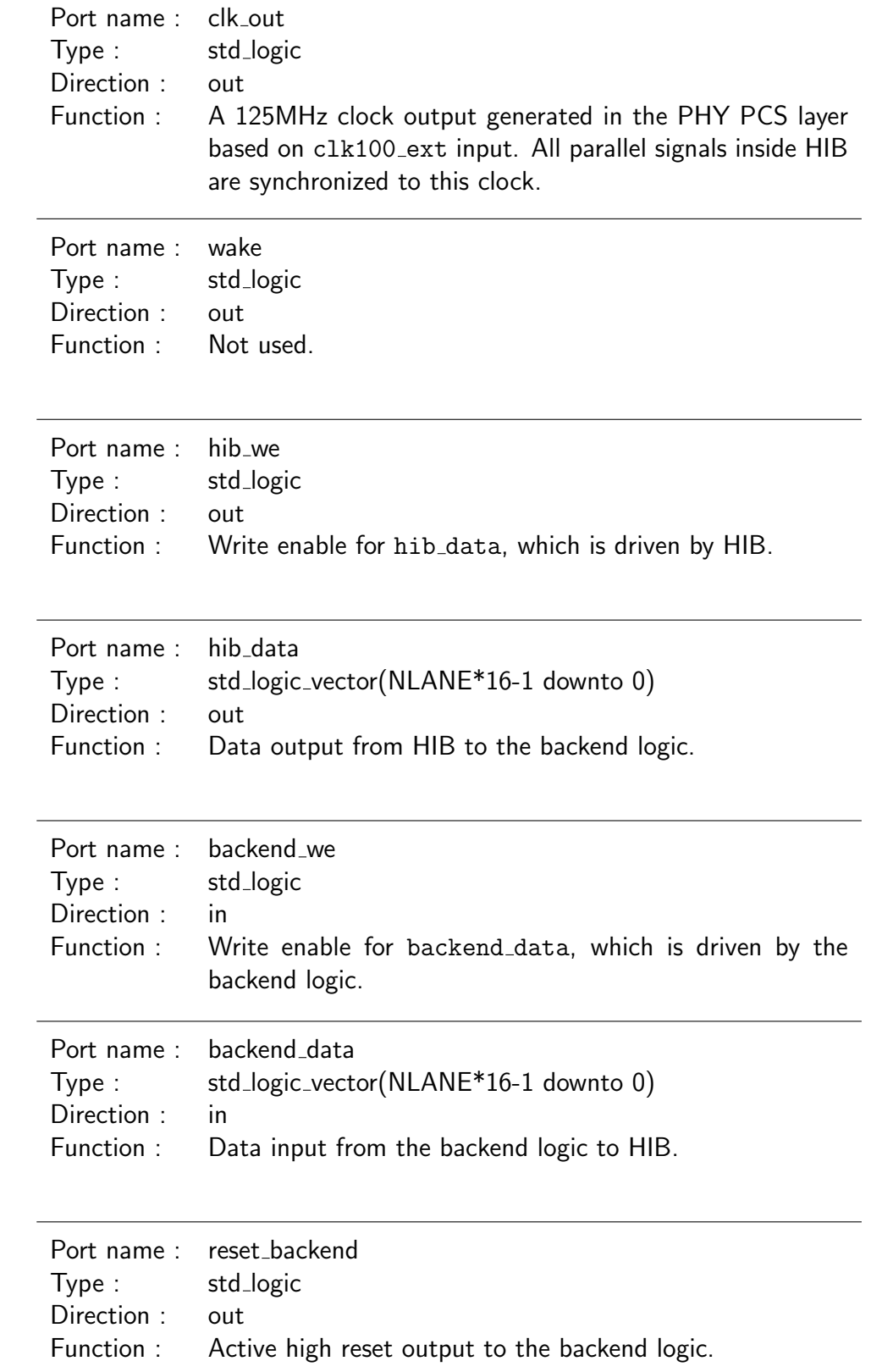

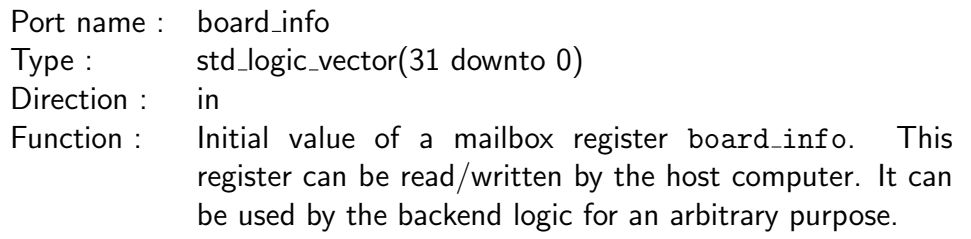

# **6.2** Details of Entity gpcie

#### **6.2.1** Header Part

For successful compilation, you need to use a package gpciepkg, as well as some other packages defined in standard libraries. The package gpciepkg is defined in gpciepkg.vhd.

Example :

```
library ieee;
use ieee.std_logic_1164.all;
use ieee.std_logic_arith.all;
use ieee.std_logic_unsigned.all;
use work.gpciepkg.all;
```
**6.2.2** GENERIC Declaration

The default values of generic parameters of entity gpcie are optimized for HIB. You may overwrite them depending on your design requirement.

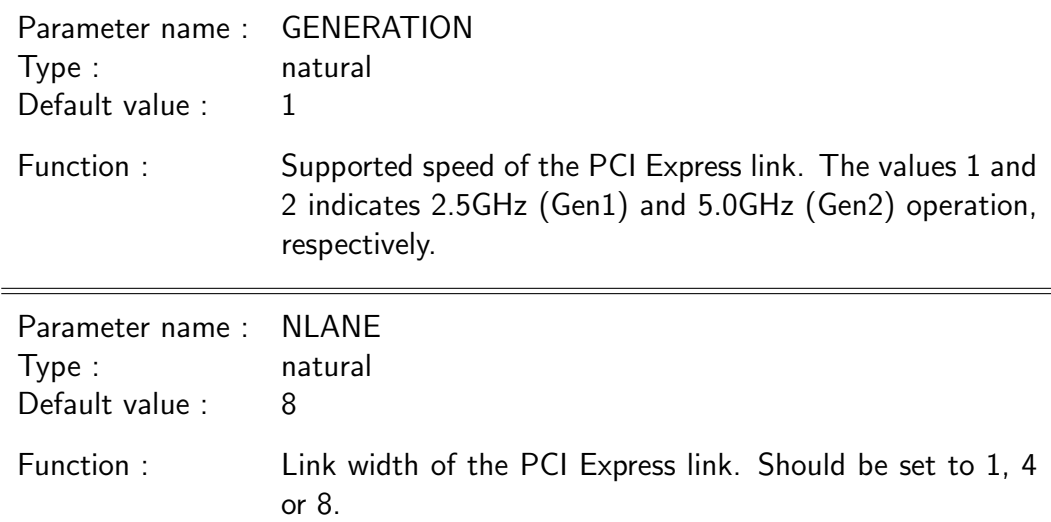

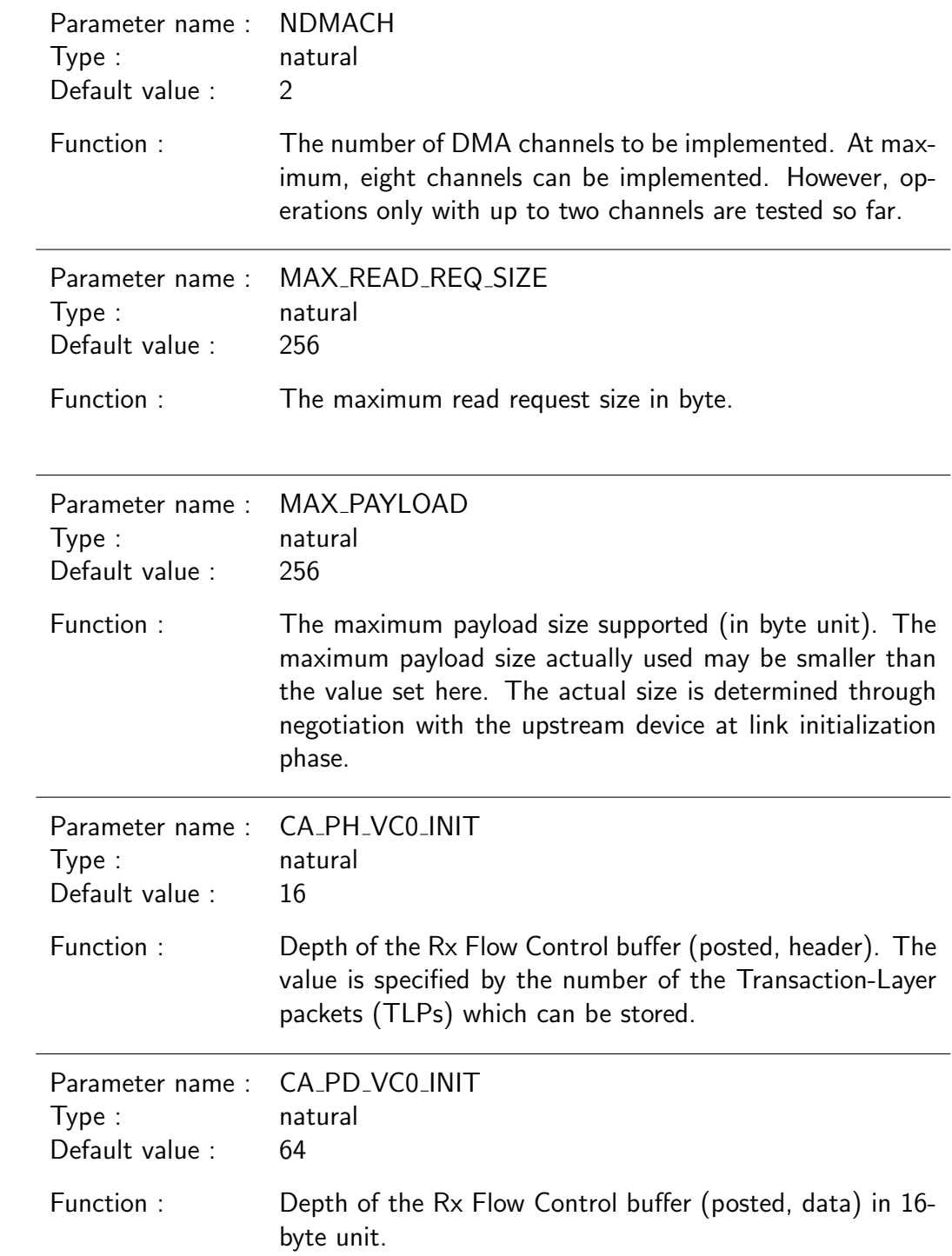

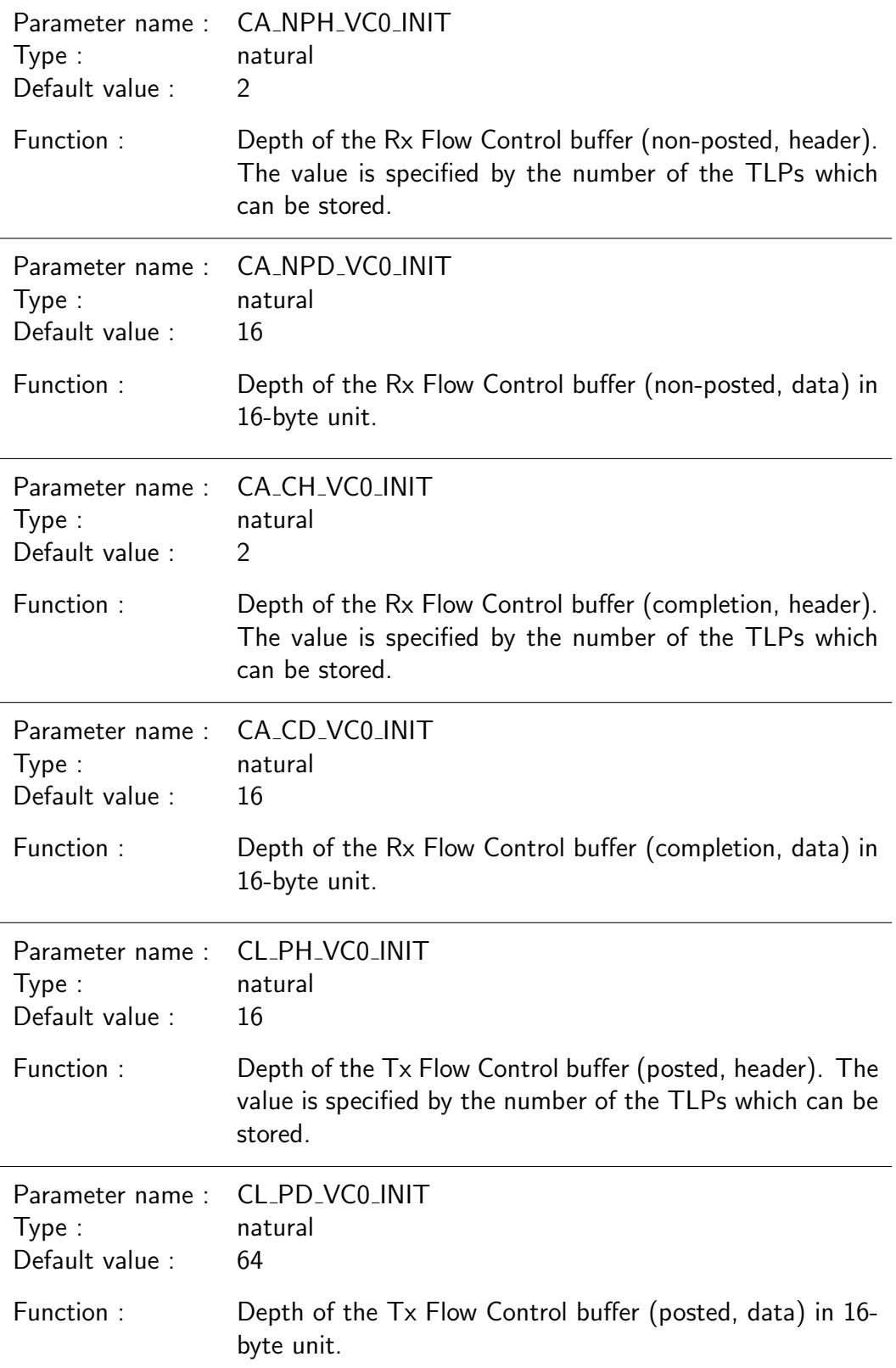

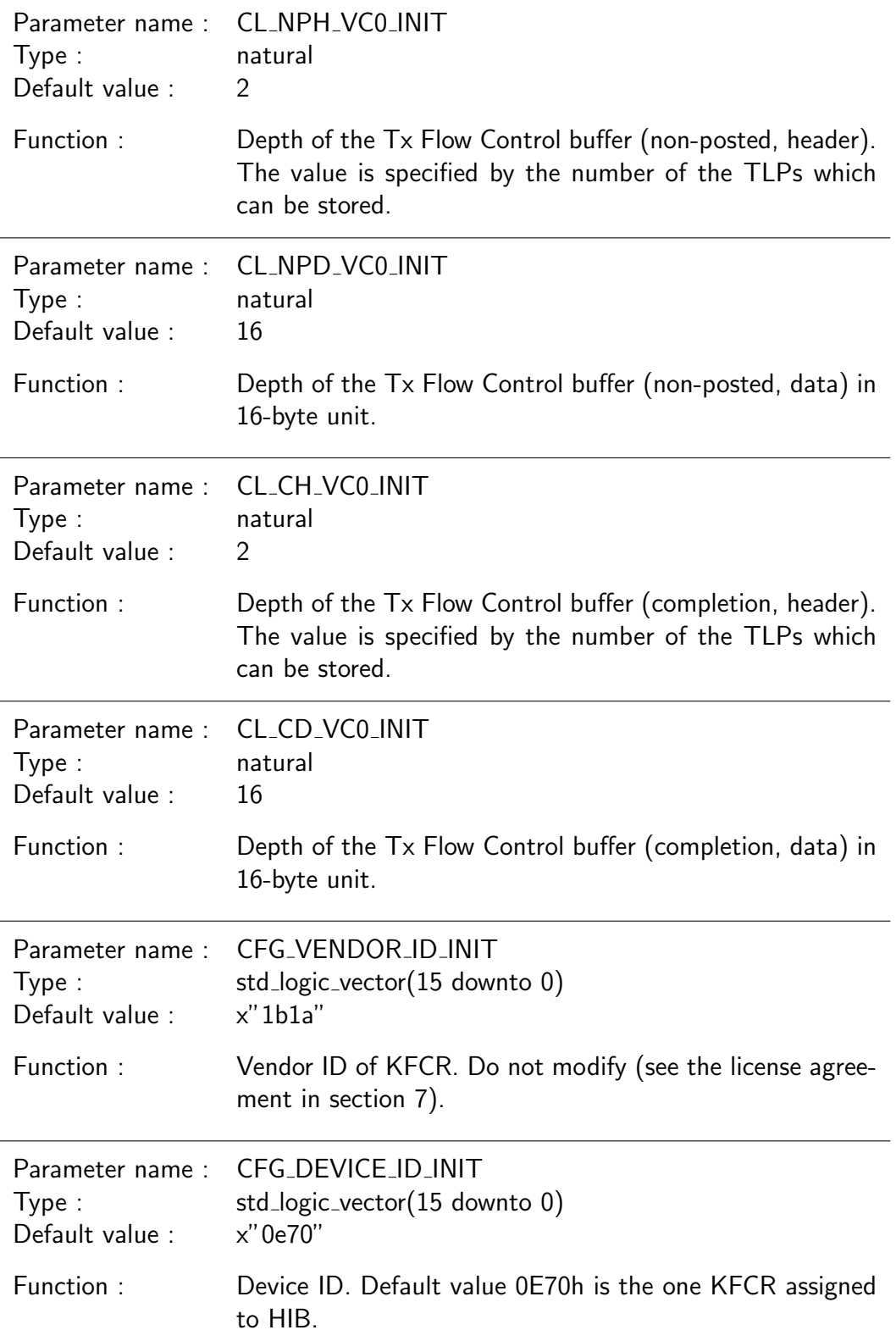

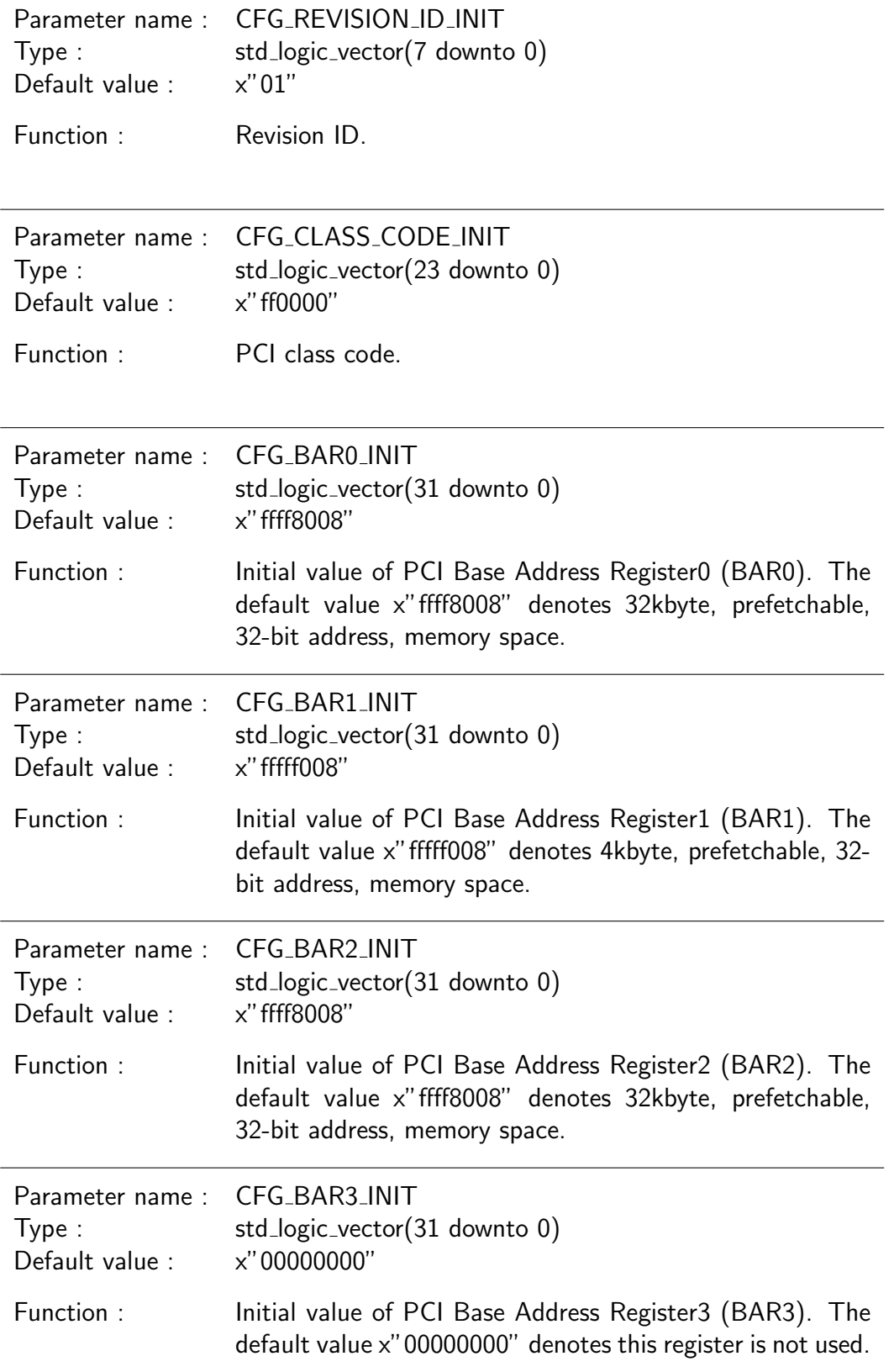

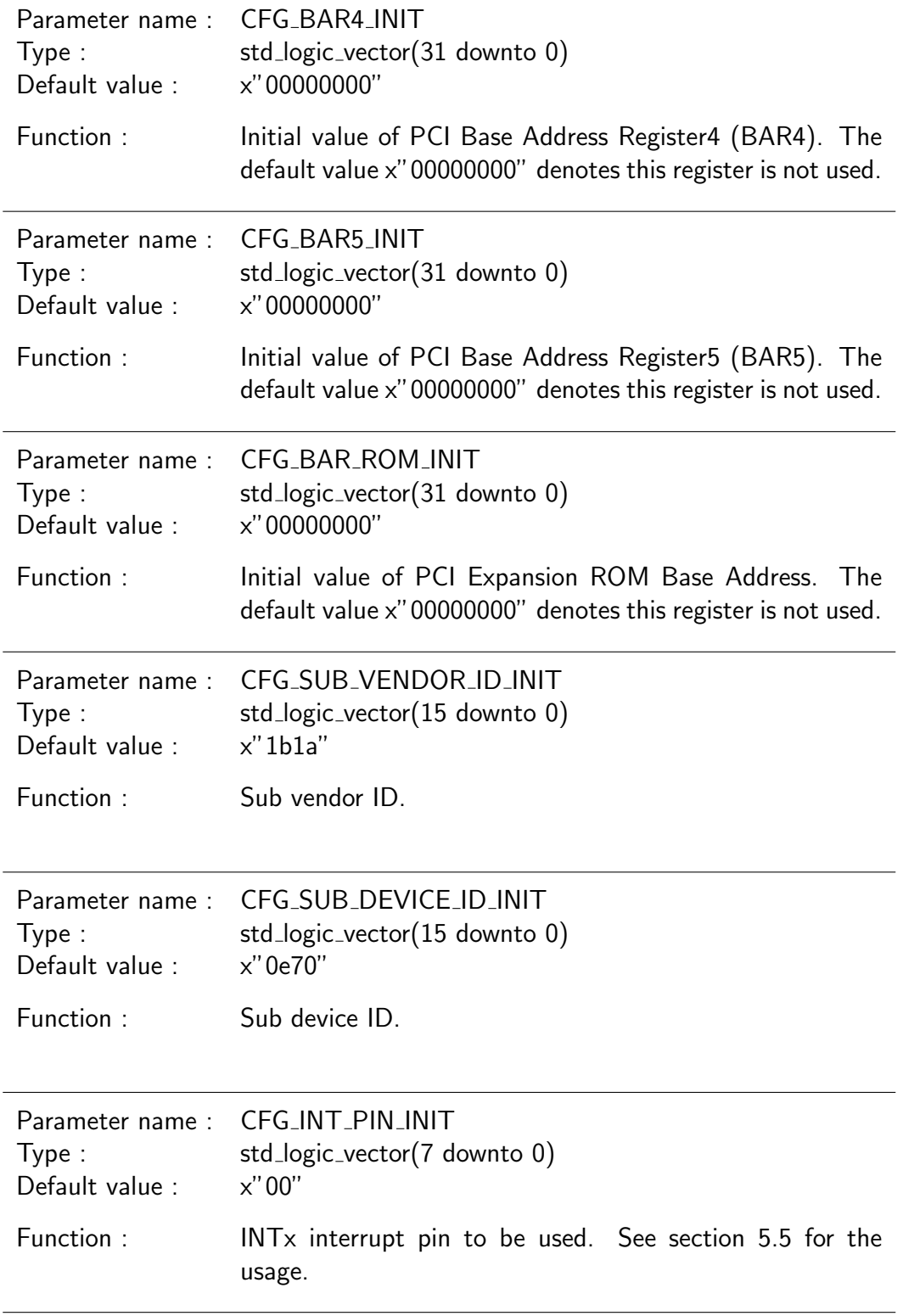

### **6.2.3** PORT Declaration

 $\equiv$ 

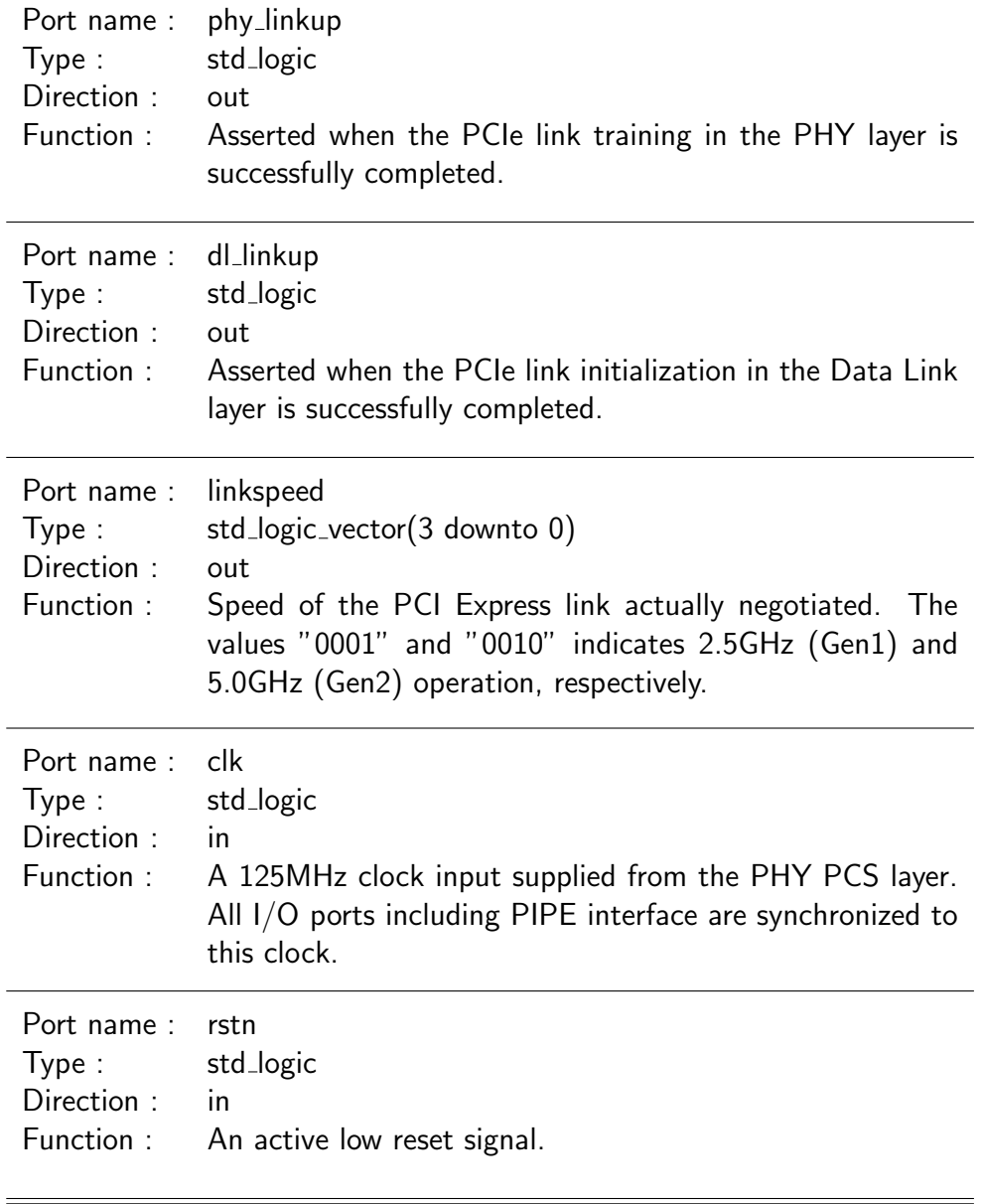

L

 $=$ 

### The PIPE Interface

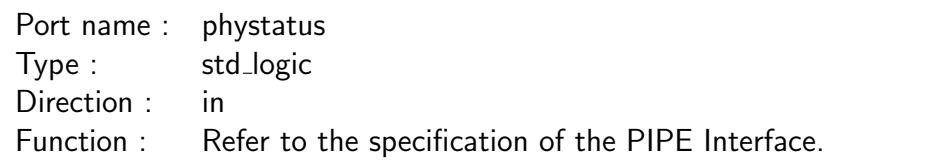

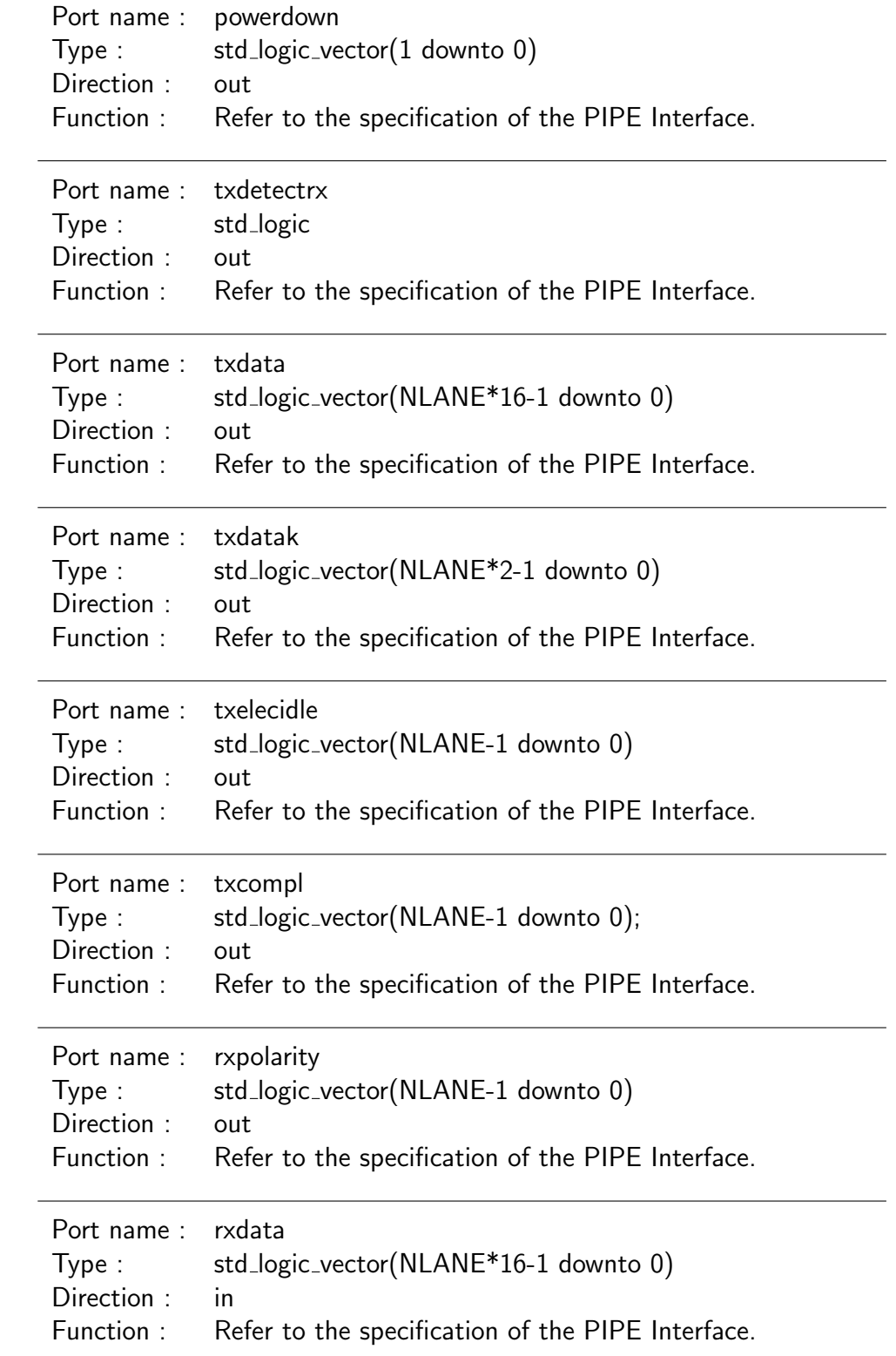

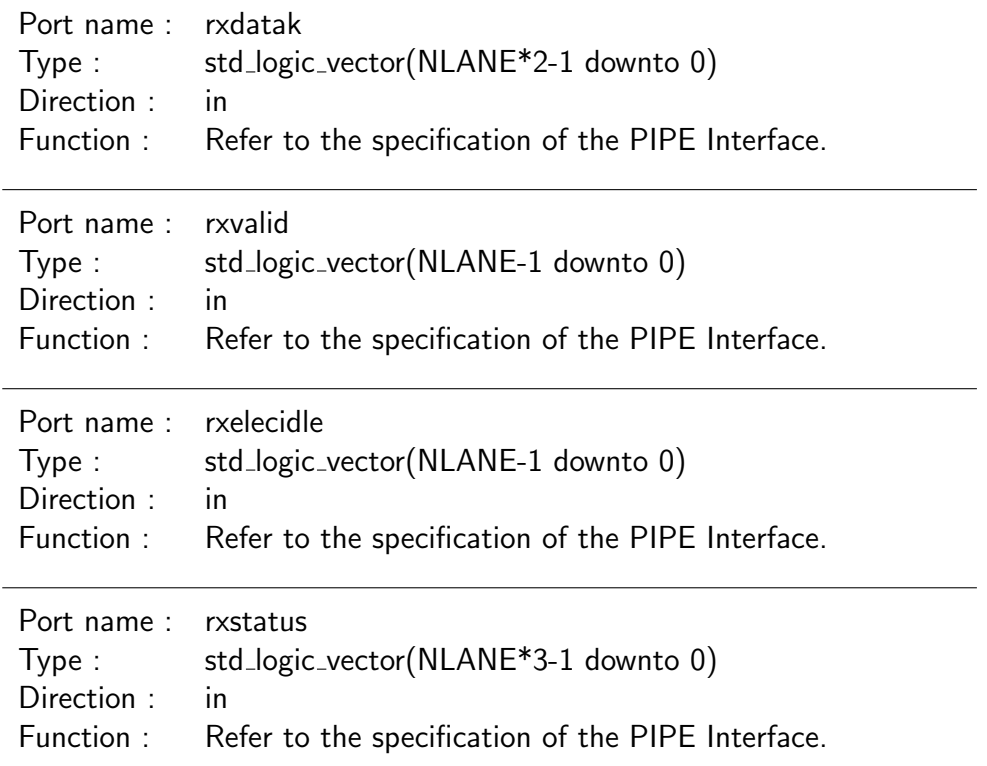

The Application Interface (as a slave device)

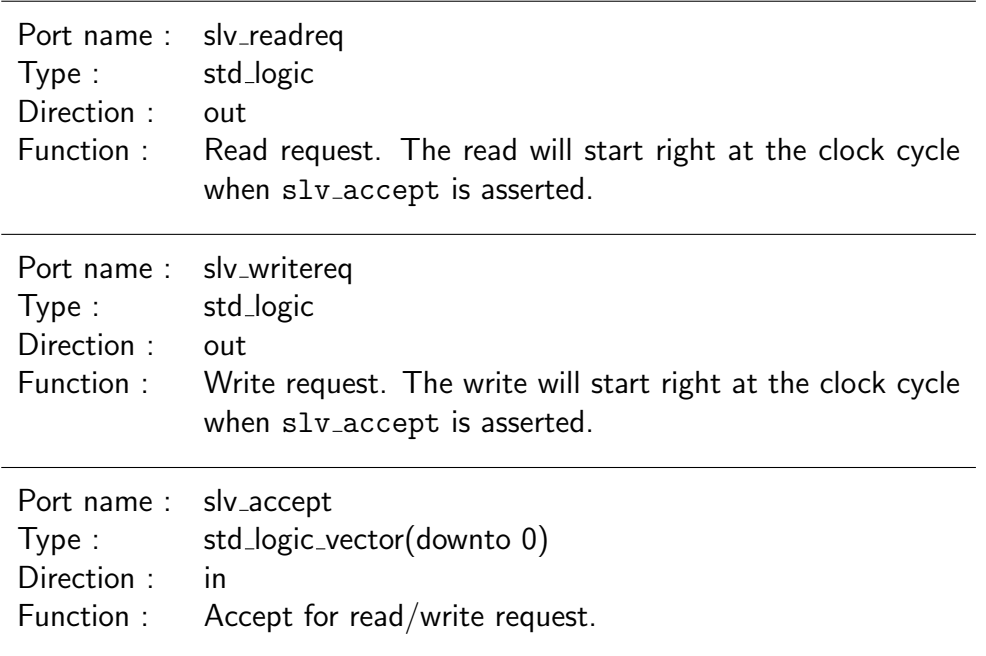

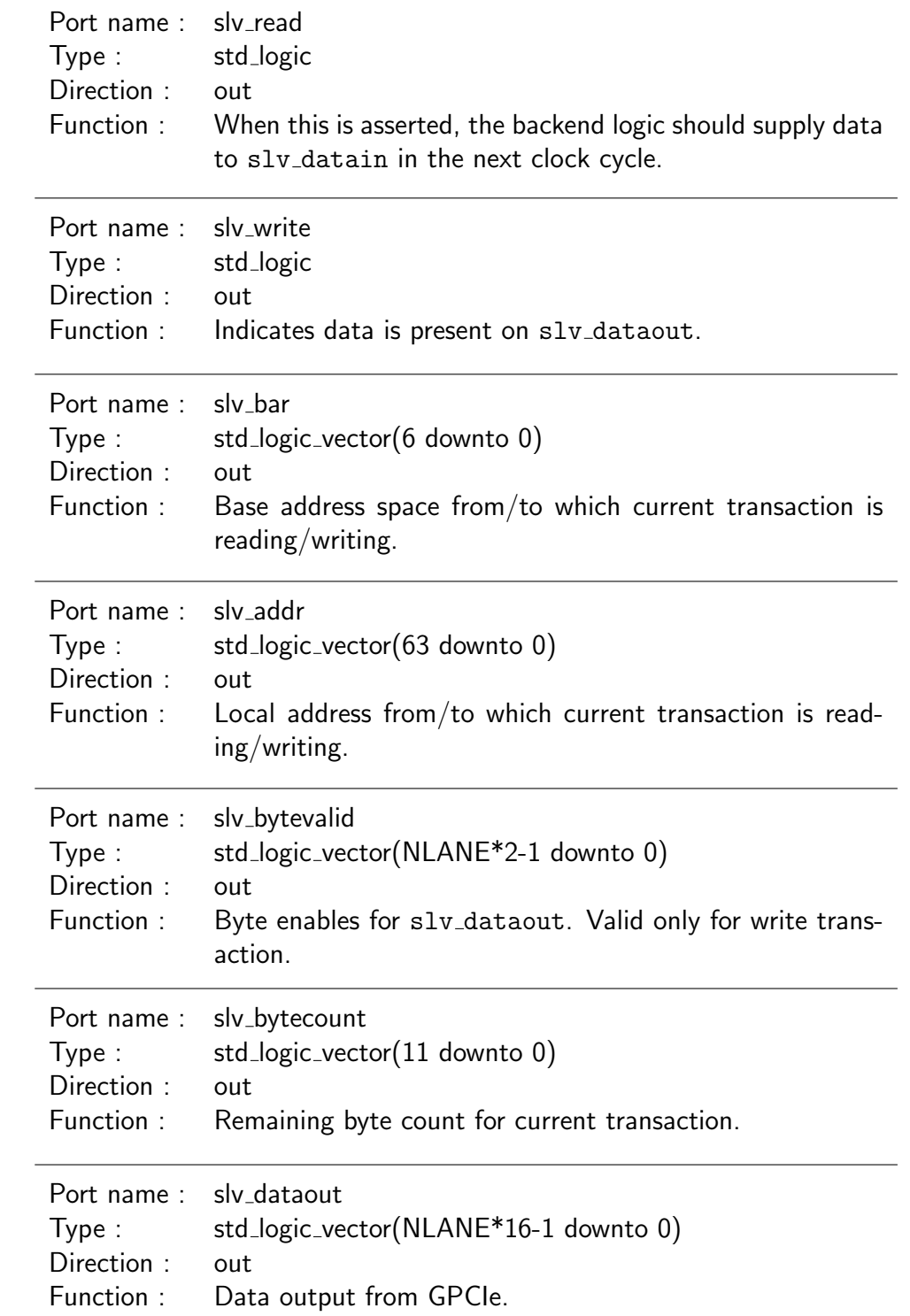

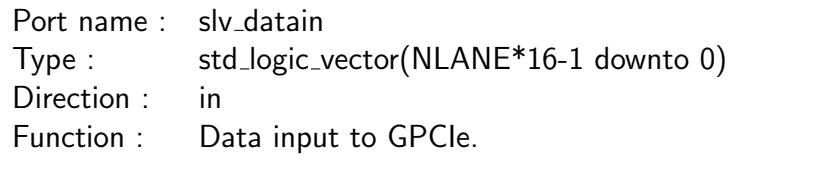

The Application Interface (as a master device)

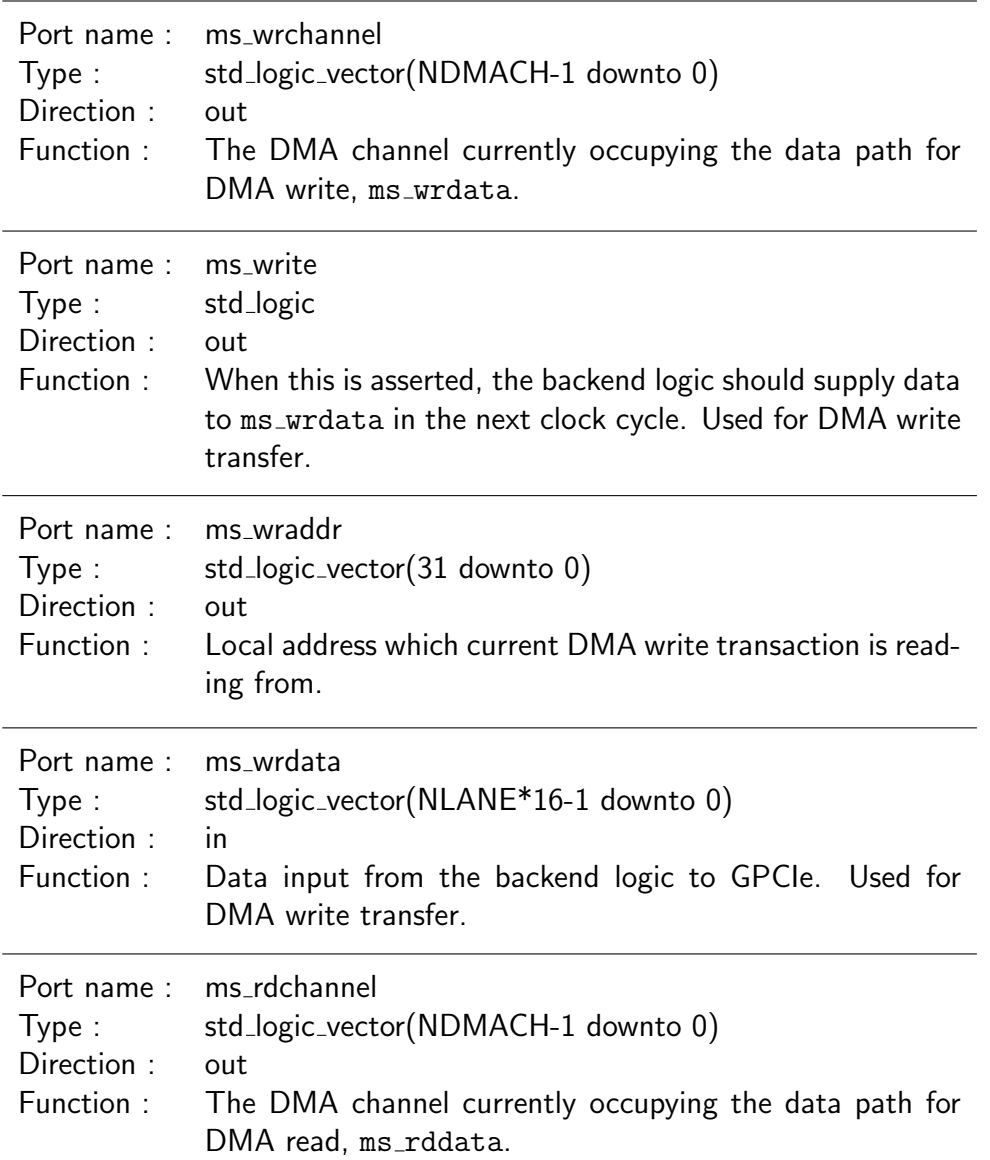

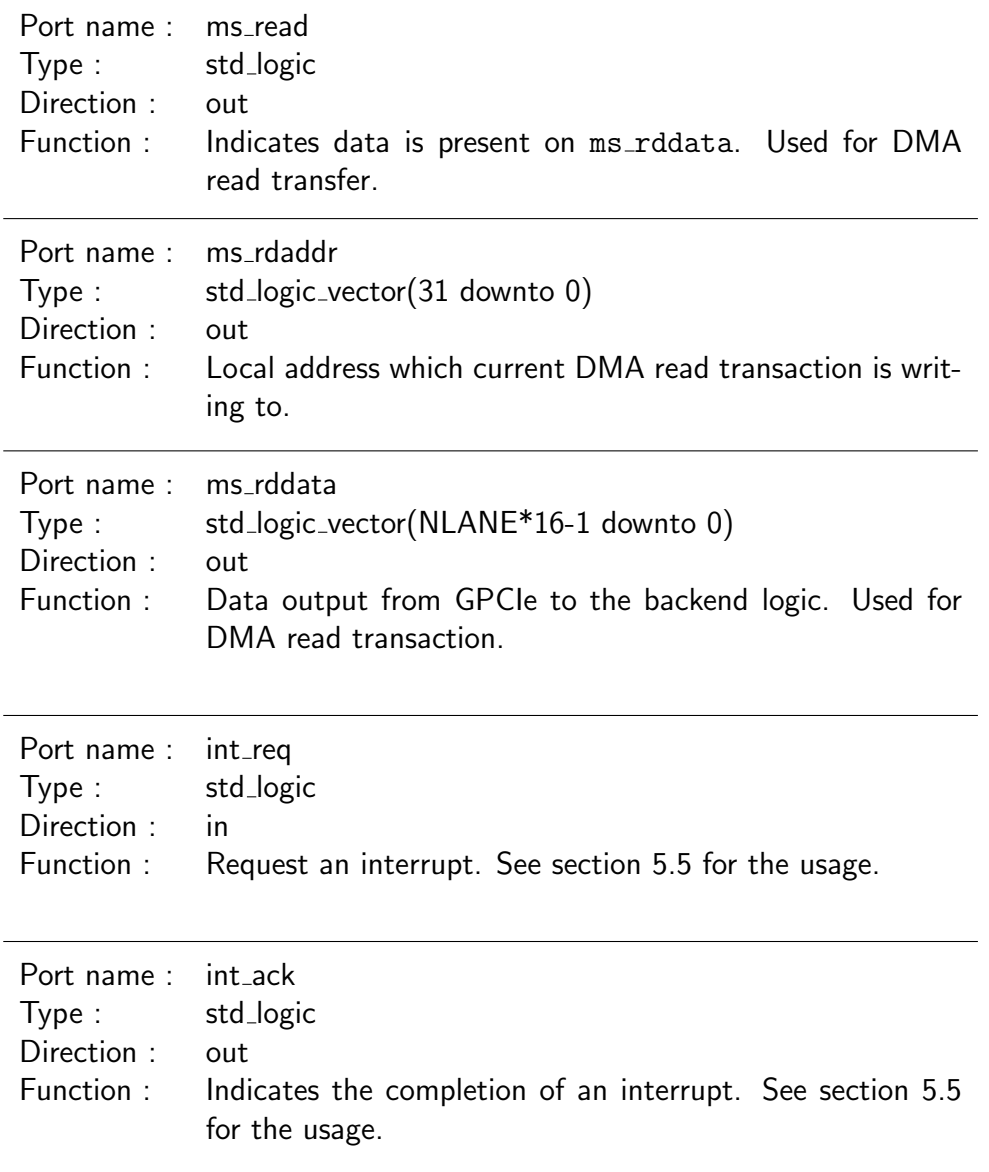

The Application Interface (as a DMA controller)

An independent set of interface is provided for each DMA(*n*) channel, where *n* is a channel ID in 0..NDMACH-1. For example, dma control signal for the *n*-th channel can be accessed via dma control(*n*)(6 downto 0). The two-dimensional array types used for the definition of these signals, such as each7b and each16b are defined in a package gpciepkg.

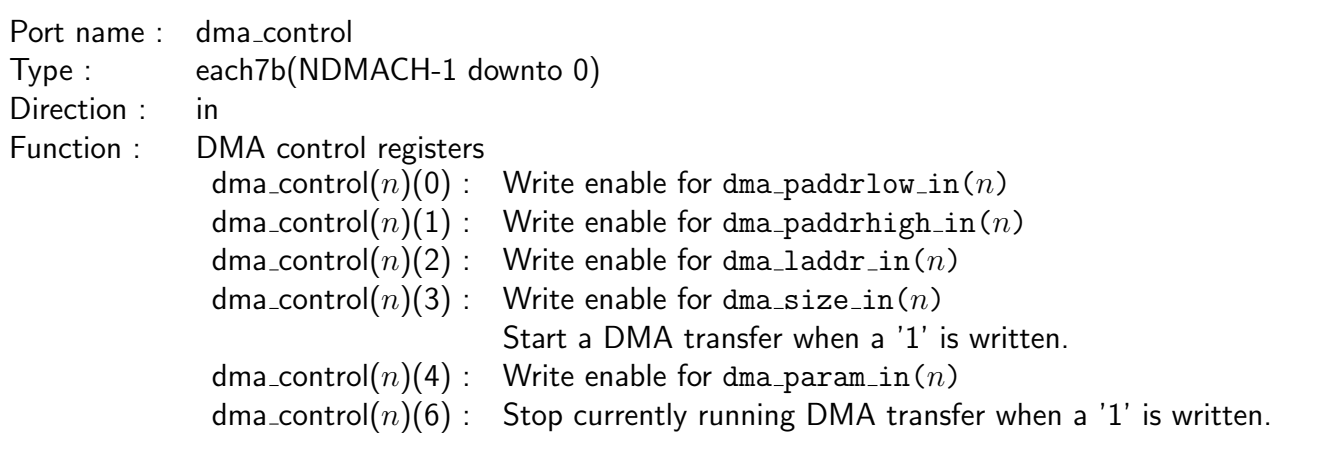

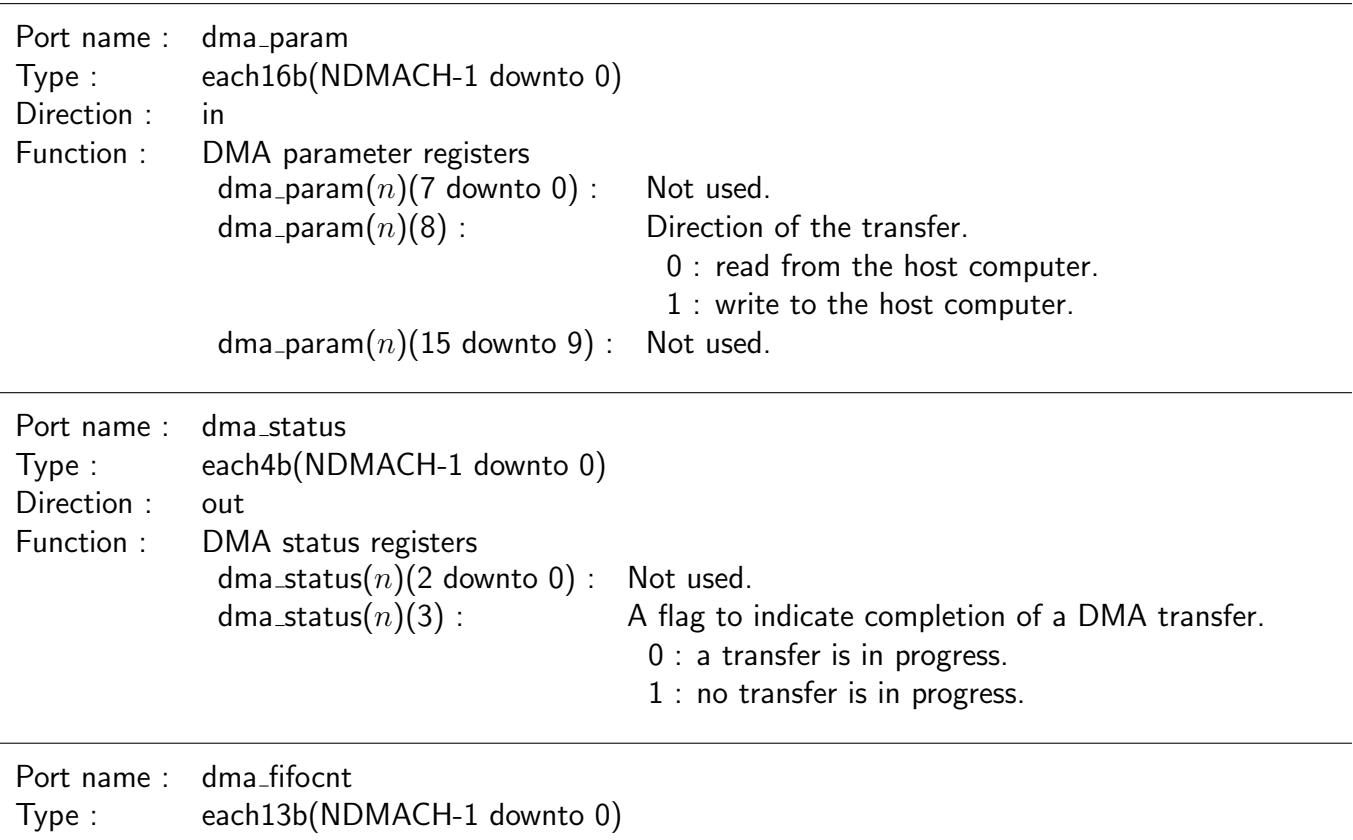

Direction : in

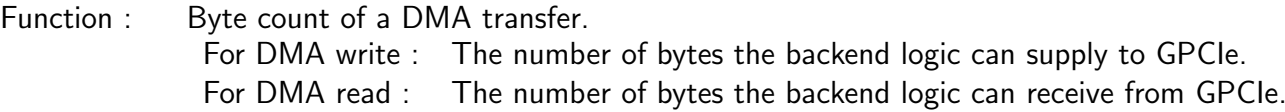

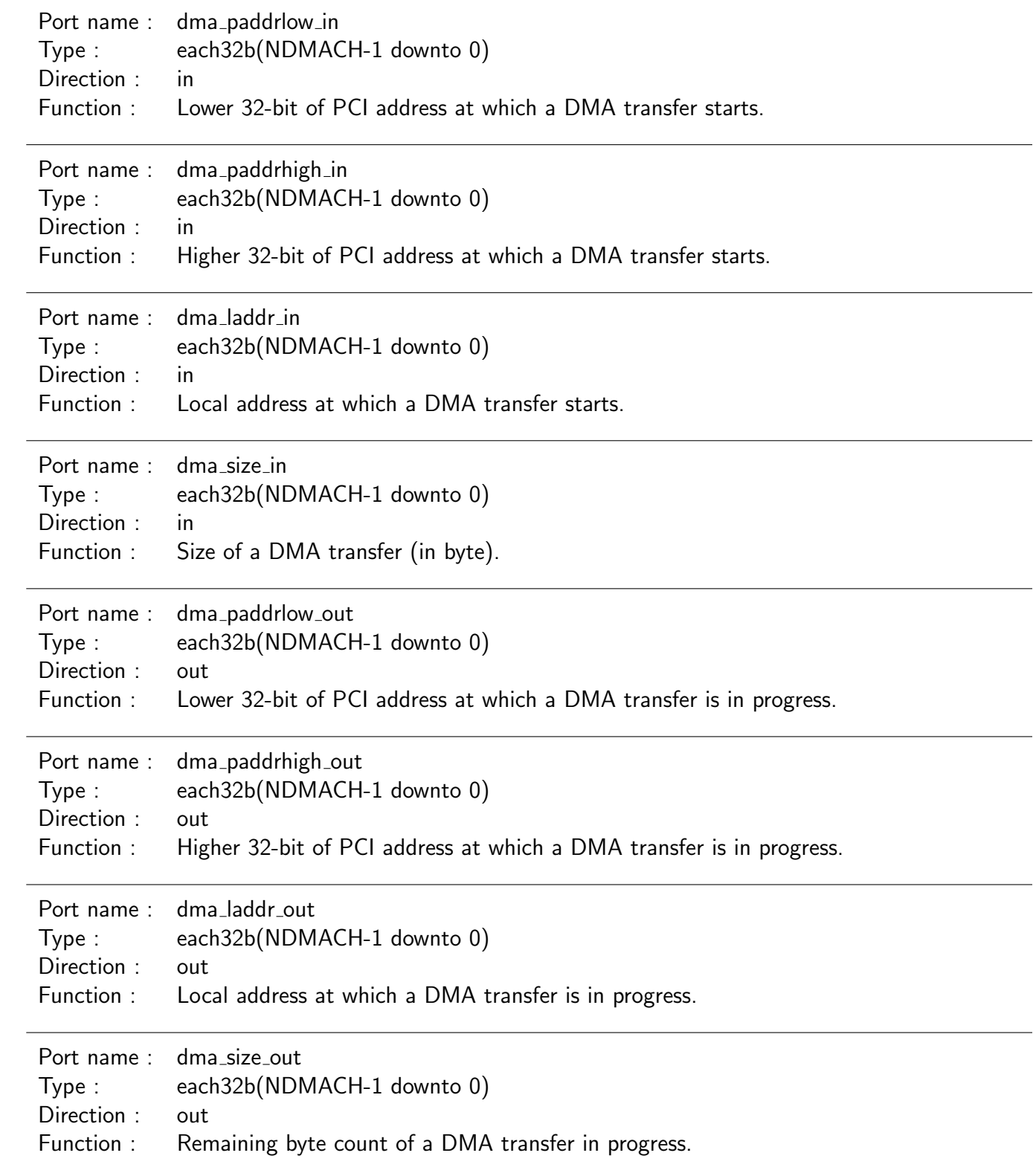

# **6.3** Details of Entity phypcs

# **6.3.1** Header Part

Example :

```
library ieee;
use ieee.std_logic_1164.all;
use ieee.std_logic_arith.all;
use ieee.std_logic_unsigned.all;
```
### **6.3.2** GENERIC Declaration

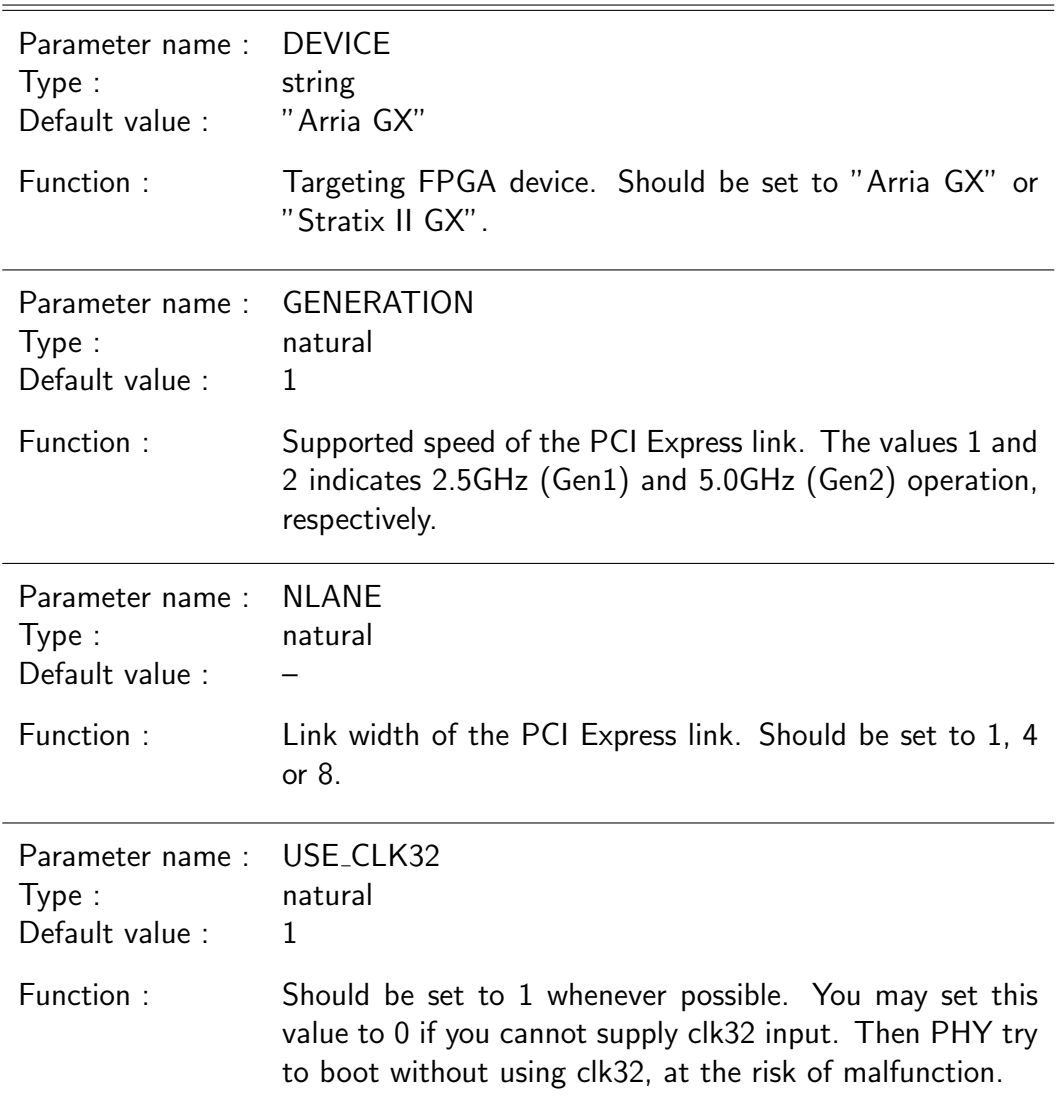

### **6.3.3** PORT Declaration

 $\equiv$ 

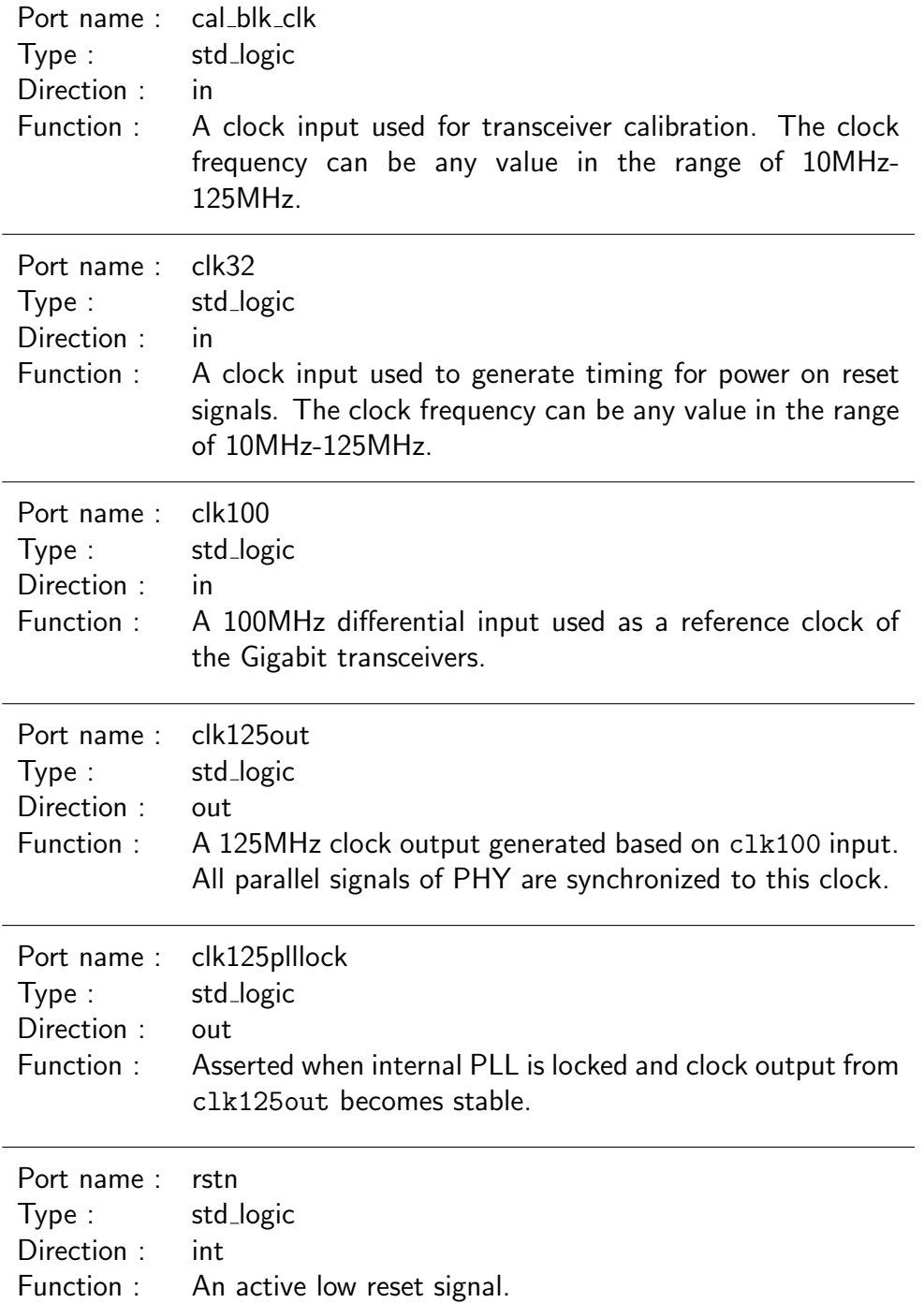

L

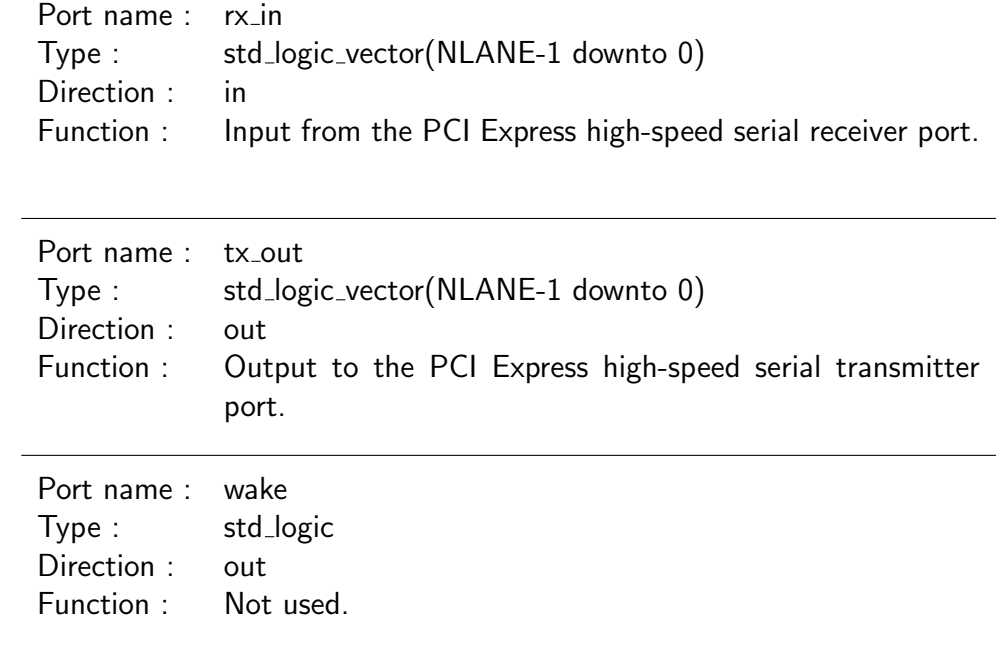

#### The PIPE Interface

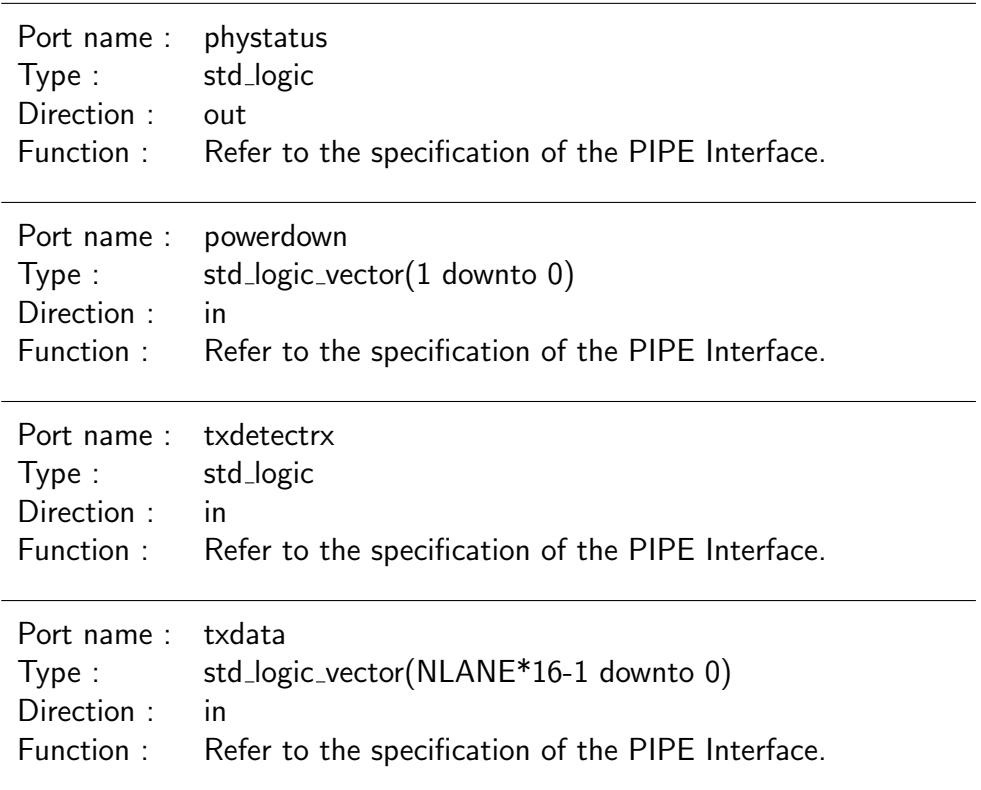

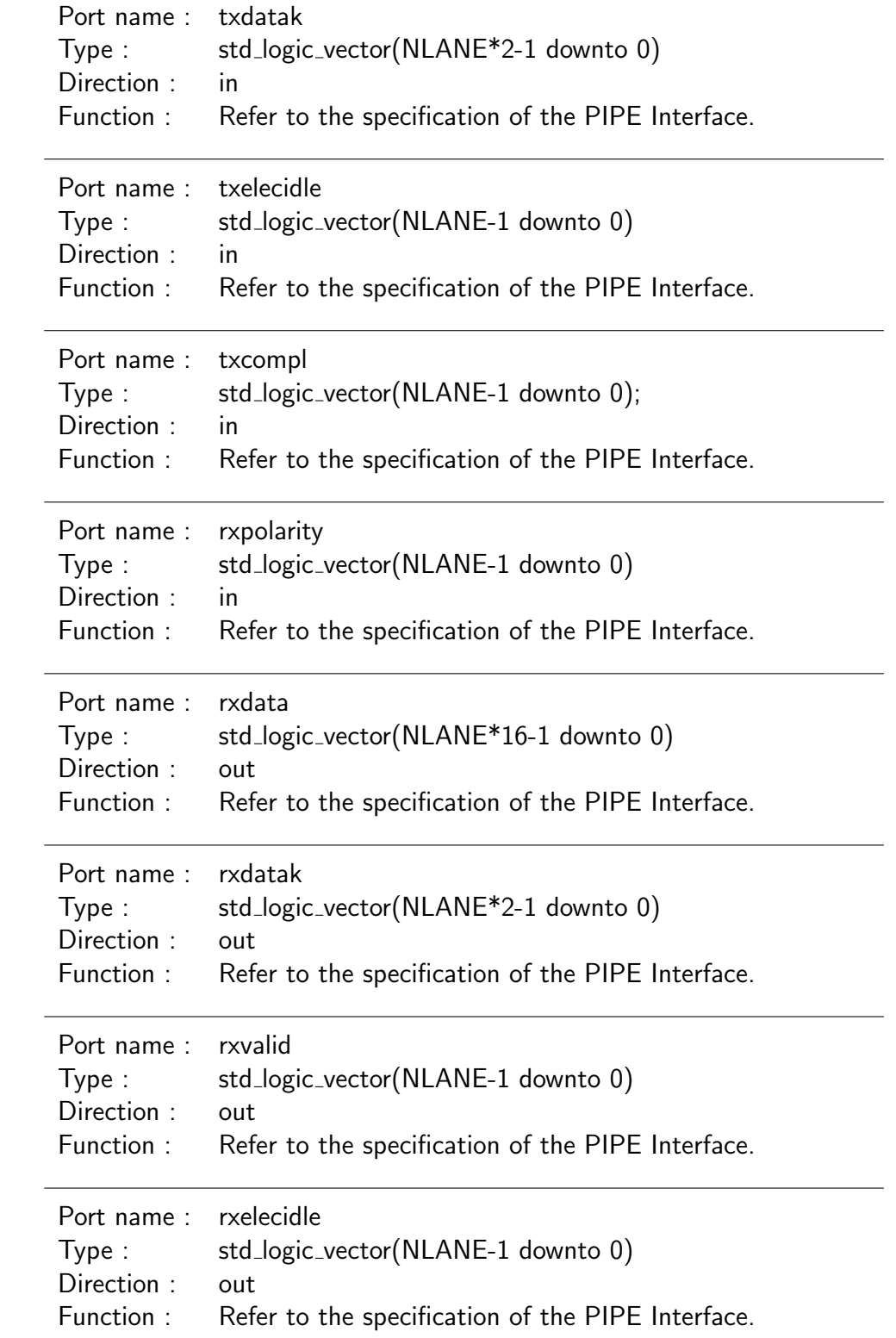

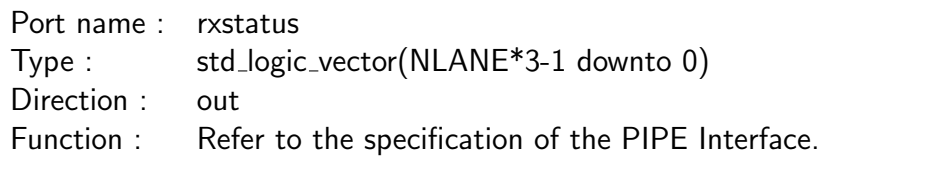

# **7** License

### **7.1** Lincense for GPCIe DS and GPCIe SP

Permission is hereby granted to any person obtaining a copy of this software and associated documentation files (the "Software"), to deal in the Software under the following conditions:

- *•* In no event arising from, or in connection with the Software, shall K&F Computiong Research Co. be liable for any claim, damages or other liability,
- *•* As a general rule, you are prohibited from using, selling or any activity related to the Software inside the United States. If you plan to do so, you need to ask the authors for the permission.
- It is not permitted to distribute the Software and its modified version, while products obtained using them, including netlist and bit-stream data synthesized from them, can be distributed with or without charge.
- All copies and forks of the Software shall subject to this license agreement.
- *•* The above copyright notice and this permission notice shall be included in all copies or substantial portions of the Software.

### **7.2** Lincense for GPCIe free-evaluation edition

Permission is hereby granted, free of charge, to any person obtaining a copy of this software and associated documentation files (the "Software"), to deal in the Software under the following conditions:

- *•* Any PCI Express interface logic generated by the Software should have vendor ID of K&F Computing Research Co., 1B1Ah, as its initial value of address 00h of PCI configuration register. User of the interface logic should not modify the value.
- *•* Any products obtained using the Software, including logics designed with the Software, hardwares which one of such logics is configured into, and research outcomes obtained using one of such logics or hardawres, must explicitly describe the fact "the product is obtained using PCI Express IP Core GPCIe developed and distributed by K&F Computiong Research Co.", in the product itself, user's guide, published paper, or any substantial part of the product.
- *•* In no event arising from, or in connection with the Software, shall K&F Computiong Research Co. be liable for any claim, damages or other liability,
- *•* As a general rule, you are prohibited from using, selling or any activity related to the Software inside the United States. If you plan to do so, you need to ask the authors for the permission.
- All copies and forks of the Software shall subject to this license agreement.
- *•* The above copyright notice and this permission notice shall be included in all copies or substantial portions of the Software.

# **8** Modification History

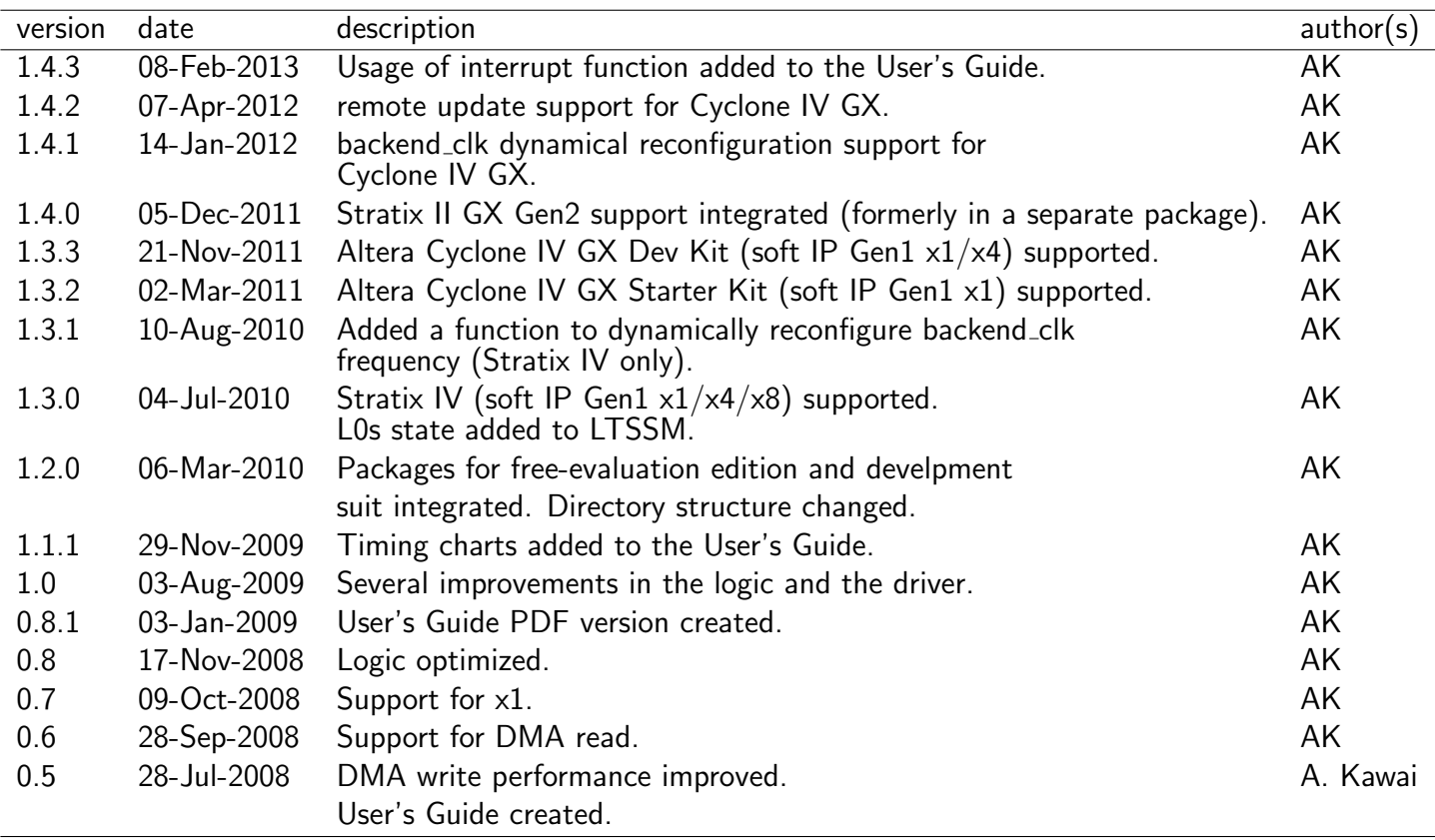

Contact address for questions and bug reports: K&F Computing Research Co. (support@kfcr.jp)